# Teranet Manitoba Formulaire de transfert électronique Guide d'utilisation

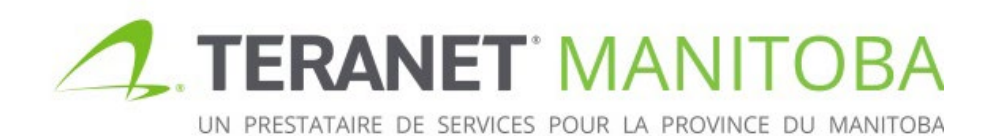

Dernière mise à jour : 2024-02-26 Version 3.02

## **Contents**

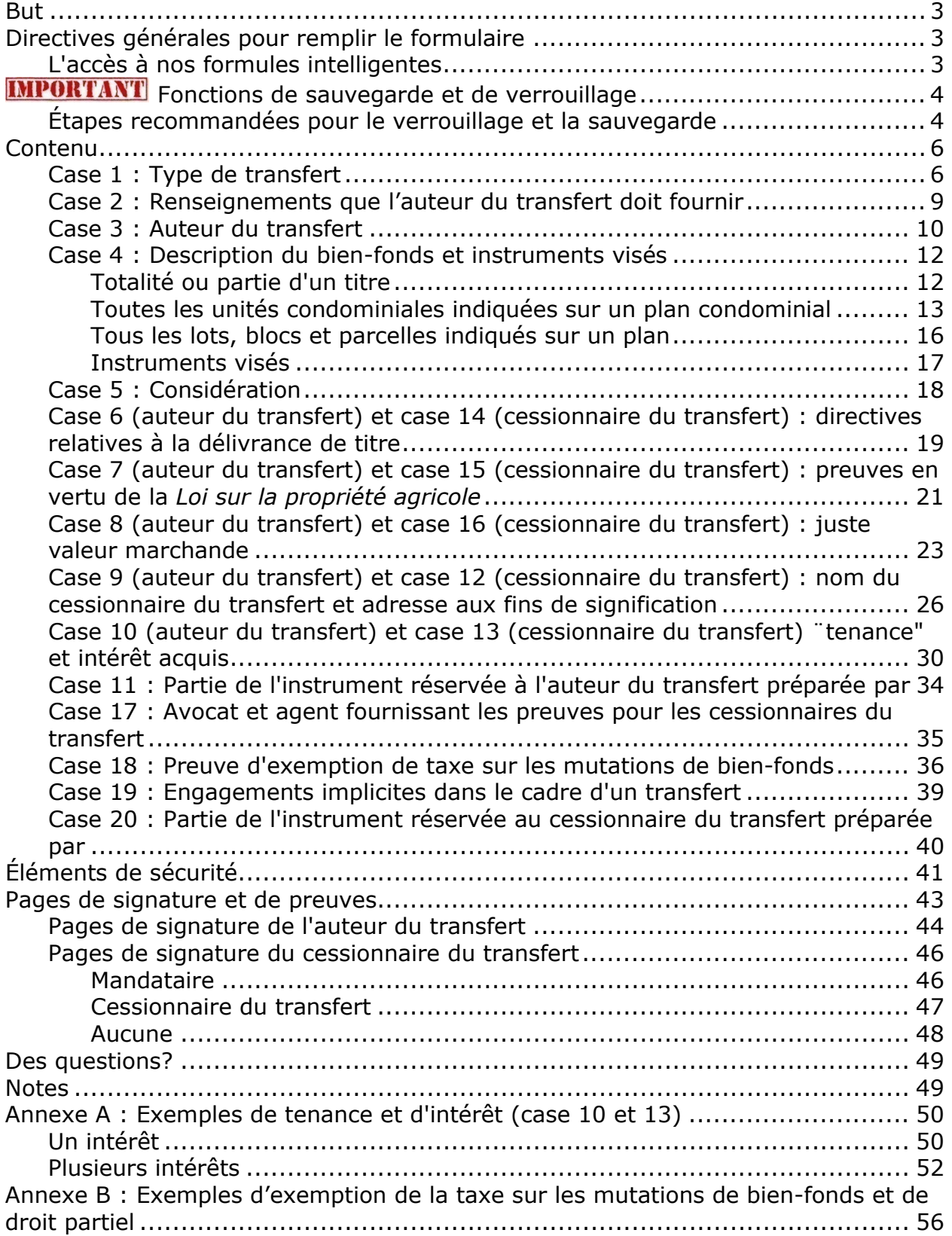

# <span id="page-2-0"></span>But

Le but de ce guide d'utilisation est de mettre en évidence les principales fonctions et caractéristiques du formulaire de transfert électronique (« le formulaire »). Ce formulaire est conçu pour être intelligent, pour permettre la validation de base ainsi que la vérification des erreurs, et offrir une aide adaptée au contenu.

**Avertissement :** bien que le formulaire de transfert électronique soit interactif et conçu à fournir certains renseignements de base, il ne vise pas à remplacer des avis juridiques pertinents. Le formulaire **n'est pas** en mesure de déterminer si l'information que vous avez fournie est exacte; il veille simplement à ce que les parties à remplir soient complétées. De plus, bien que le présent guide d'utilisation ait pour objectif d'aider à remplir le formulaire de transfert électronique, il ne s'agit pas d'un document exhaustif. **Teranet Manitoba ne peut pas fournir de conseils juridiques.**

# <span id="page-2-1"></span>Directives générales pour remplir le formulaire

• Pour tous les champs dans lesquels il faut inscrire un numéro de titre ou un numéro d'instrument, on doit utiliser le numéro du bureau régional des titres fonciers :

Numéro d'instrument 1234567/1 √ Numéro d'instrument 1234567

Voici les numéros des bureaux régionaux des titres fonciers :

/1 Winnipeg /2 Brandon /3 Portage La Prairie /4 Morden /5 Neepawa /6 Dauphin

X

- Plusieurs des champs proposent un choix par défaut. Notez bien que le choix par défaut n'est pas forcément le plus approprié pour chaque scénario.
- Sauf indication contraire, tous les champs doivent être remplis.
- Lorsque vous faites une sélection, l'option  $\odot$  indique qu'une seule option doit être sélectionnée. L'option  $\boxed{\mathcal{I}}$  indique qu'il est possible de sélectionner plus d'une option et que, dans certains cas, il sera acceptable de ne sélectionner aucune option.
- Si l'option  $\pm$  est disponible, elle permet d'augmenter ou de diminuer le nombre de champs de saisie. Gardez à l'esprit qu'un minimum d'une entrée peut quand même être requis. De même, il peut y avoir un nombre maximum d'entrées que l'on peut ajouter.
	- o Exemple : si un instrument est enregistré à l'égard de plus d'un numéro de titre, l'icône peut être  $\pm$  utilisé pour ajouter ces numéros de titre.

## <span id="page-2-2"></span>L'accès à nos formules intelligentes

Veuillez visiter notre site Web pour connaître les plus récentes exigences relatives au navigateur.

# <span id="page-3-0"></span>**IMPORTANT** Fonctions de sauvegarde et de verrouillage

Étant donné que les transferts sont souvent effectués conjointement par deux parties dans le cadre d'une transaction d'achat et de vente, chacune des parties remplissant des parties différentes, le formulaire de transfert électronique présente une particularité unique : le double verrouillage. Cette fonction permet à l'auteur du transfert d'insérer son contenu et de verrouiller cette partie du formulaire lorsqu'il crée ses pages de signature. Le formulaire et les pages de signature peuvent être envoyés au cessionnaire du transfert qui peut insérer son propre contenu, puis verrouiller la partie du formulaire qui le concerne.

**Remarque concernant les mandataires :** en lisant le présent guide, vous constaterez qu'il fait plusieurs fois référence à l'auteur et au cessionnaire du transfert qui doivent remplir des parties du formulaire électronique. Nous avons utilisé ces termes pour la simplicité. Cependant, il est important de noter que lorsque le terme *auteur du transfert* est utilisé, il renvoie également à la partie qui agit au nom de l'auteur du transfert, lorsque cela est normalement autorisé. Le même principe s'applique à l'utilisation du terme *cessionnaire du transfert*.

## <span id="page-3-1"></span>Étapes recommandées pour le verrouillage et la sauvegarde

- 1. L'auteur du transfert remplit les pages de contenu qui le concernent.
- 2. Sauvegarder une ébauche du formulaire déverrouillé.
	- Une fois que vous avez verrouillé la partie du formulaire réservée à l'auteur du transfert, vous n'avez plus la possibilité de déverrouiller le formulaire et de faire des changements. Cet élément de sécurité est destiné à protéger l'auteur du transfert en empêchant le cessionnaire du transfert de déverrouiller et de modifier les pages de contenu de l'auteur du transfert.
	- Par conséquent, nous vous recommandons fortement de sauvegarder une ébauche de chaque transfert électronique avant de verrouiller le formulaire. Ainsi, vous aurez une version remplie et déverrouillée que vous pourrez utiliser si vous avez besoin de faire un changement (par exemple, si vous apprenez que votre client a un deuxième prénom que vous ne connaissiez pas).
- 3. Verrouiller les pages de l'auteur du transfert et créer ses pages de signature.

Verrouiller les pages de l'auteur du transfert et créer les pages de signature de l'auteur du transfert

• Le verrouillage du formulaire produit les pages de signature de l'auteur du transfert.

• Rappel : une fois que la partie du formulaire réservée à l'auteur du transfert est verrouillée, il n'est plus possible de la déverrouiller pour y apporter des changements. Nous avons inclus une note d'avertissement en guise de rappel.

Sauvegardez une ébauche de la présente formule avant de verrouiller. Une fois que vous avez verrouillé les parties réservées à l'auteur du transfert, vous ne pouvez plus modifier ces parties sans créer une nouvelle formule. Vous pouvez remplir certaines zones de la page de signature de l'auteur du transfert avant d'imprimer. Sauvegardez une nouvelle copie de la formule verrouillée avant de l'imprimer pour la signature. Après la signature, envoyez les pages de signature de l'auteur du transfert signées et la formule verrouillée au cessionnaire du transfert.

Si vous créez une nouvelle formule, toutes les pages de contenu et de signature de l'auteur du transfert déjà imprimées seront invalides, y compris toutes les pages déjà envoyées au cessionnaire du transfert.

- 4. Imprimer et remplir les pages de signature de l'auteur du transfert. À cette étape, vous devriez sauvegarder une copie en lui donnant un nom différent de celui que vous avez donné au formulaire déverrouillé lorsque vous l'avez sauvegardé.
- 5. Créer les pages du cessionnaire du transfert

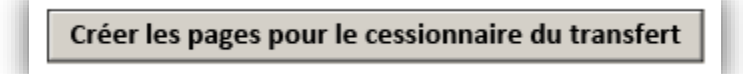

- 6. Envoyer les pages de signature originales signées de l'auteur du transfert au cessionnaire du transfert ainsi qu'une copie numérique de la partie du formulaire de transfert électronique rempli par l'auteur du transfert.
- 7. Le cessionnaire du transfert remplit les pages de contenu qui le concernent.
- 8. Verrouiller les pages du cessionnaire du transfert et créer les pages de signature du cessionnaire du transfert. Vous devez sauvegarder une copie à cette étape.
	- Lorsque la partie du formulaire réservée au cessionnaire du transfert est entièrement remplie, on choisit cette option pour verrouiller le formulaire et empêcher tout changement et créer les pages des preuves du cessionnaire du transfert.

Verrouiller les pages du cessionnaire du transfert et créer les pages des preuves du cessionnaire du transfert

9. Si vous avez besoin de modifier les pages de contenu du cessionnaire du transfert, vous pouvez déverrouiller cette partie du formulaire.

Déverrouiller les parties réservées au cessionnaire du transfert et supprimer les pages de preuves du cessionnaire du transfert

- On ne peut faire aucun changement dans un formulaire verrouillé.
- Si un changement est requis, cette option permet de déverrouiller la partie du formulaire réservée au cessionnaire du transfert afin d'en modifier le contenu. La partie réservée à l'auteur du transfert reste verrouillée.
- Il est important de noter que lorsque le formulaire est déverrouillé, toutes les pages de signature du cessionnaire du transfert créées précédemment deviennent invalides.
- En verrouillant de nouveau le formulaire, on créera de nouvelles pages de signature du cessionnaire du transfert qui devront être à nouveau signées par toutes les parties.
- Pour en savoir plus sur ce processus, veuillez consulter la partie intitulée *Éléments de sécurité* du guide d'utilisation.
- 10.Le cessionnaire du transfert imprime toutes les pages de contenu et les pages de signature du cessionnaire du transfert.
- 11.Le cessionnaire du transfert remplit les pages de signature.
- 12.Rassembler les éléments nécessaires à l'enregistrement du transfert électronique. Cela comprendra les pages de contenu et de signature de l'auteur du transfert, les pages de contenu et de signature du cessionnaire du transfert, toute preuve exigée ainsi que la Demande détaillée d'enregistrement avec le paiement.

# <span id="page-5-0"></span>Contenu

<span id="page-5-1"></span>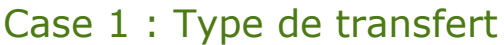

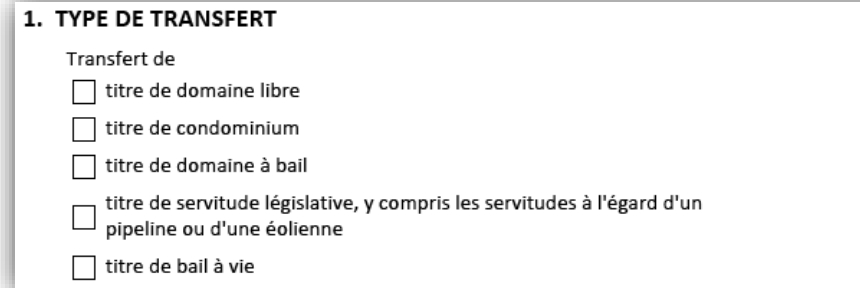

Utilisez cette case pour indiquer le type de bien-fonds que vise le transfert. Il est possible de faire plusieurs choix. La partie suivante donne un aperçu de chacune des options.

Si vous choisissez l'option **titre de domaine libre** ou **titre de domaine à bail**, on ne vous demandera pas d'autres renseignements.

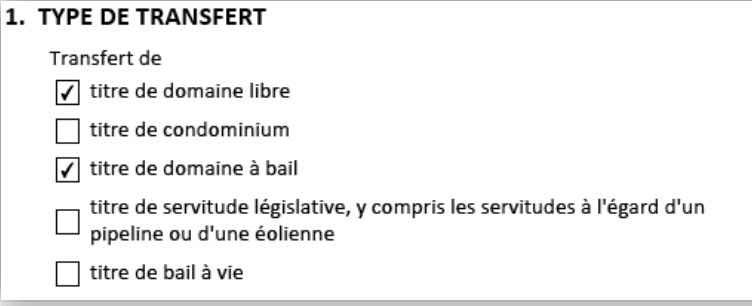

Si vous choisissez l'option **titre de condominium**, vous devrez indiquer si le transfert est effectué dans le cadre d'une convention d'achat-vente ou pas. Selon l'option que vous choisissez, d'autres renseignements pourraient être exigés.

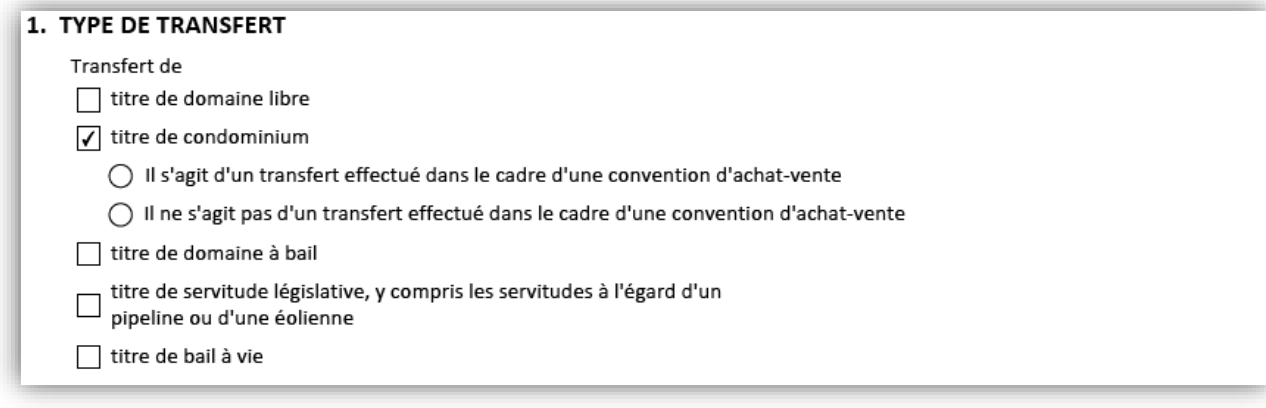

• Si le transfert est le résultat d'une convention d'achat-vente, le formulaire vous demandera de fournir les déclarations solennelles appropriées. Il vous permettra également d'indiquer que celles-ci ne sont pas exigées dans le cas présent.

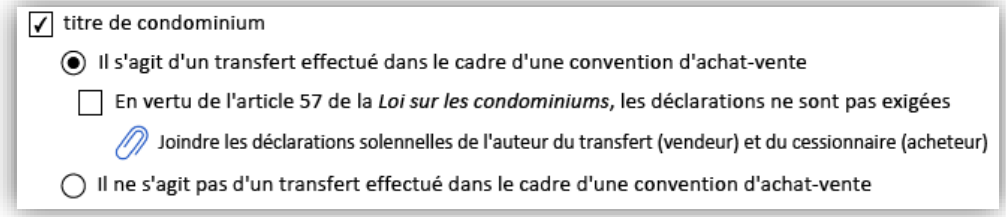

• Si le transfert n'est pas le résultat d'une convention d'achat-vente, le formulaire ne vous demandera rien.

 $\sqrt{\phantom{a}}$  titre de condominium ○ Il s'agit d'un transfert effectué dans le cadre d'une convention d'achat-vente (e) Il ne s'agit pas d'un transfert effectué dans le cadre d'une convention d'achat-vente

Si vous choisissez l'option **titre de servitude législative** ou **titre de bail à vie**, un avis viendra vous rappeler de veiller à joindre toutes les preuves appropriées.

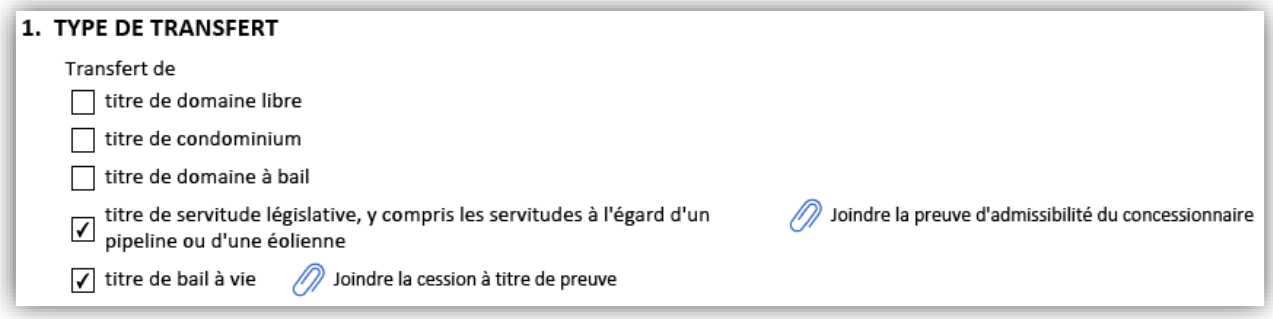

## <span id="page-8-0"></span>Case 2 : Renseignements que l'auteur du transfert doit fournir

#### 2. RENSEIGNEMENTS QUE DOIT FOURNIR L'AUTEUR DU TRANSFERT

L'auteur du transfert fournira

- instructions pour la délivrance du titre
- preuves en vertu de la Loi sur la propriété agricole
- preuve de la juste valeur marchande
- □ nom, adresse aux fins de signification, tenance et intérêt du cessionnaire du transfert

Certains renseignements et certaines preuves peuvent être fournis soit par le cessionnaire du transfert, soit par l'auteur du transfert. Utilisez cette case pour indiquer lesquels de ces renseignements seront fournis par l'auteur du transfert. Vous pouvez sélectionner autant d'options que vous le souhaitez ou n'en sélectionner aucune.

- Pour chaque option **sélectionnée**, une case apparaîtra ci-dessous du formulaire afin que l'auteur du transfert indique les renseignements requis avant la première des deux étapes de verrouillage.
- Pour chaque option **non sélectionnée**, une case apparaîtra après le premier verrouillage du formulaire afin que le cessionnaire du transfert la remplisse.

L'exemple suivant montre la façon dont la case se présente sur le formulaire selon qu'une option a été sélectionnée ou pas à la case 2 :

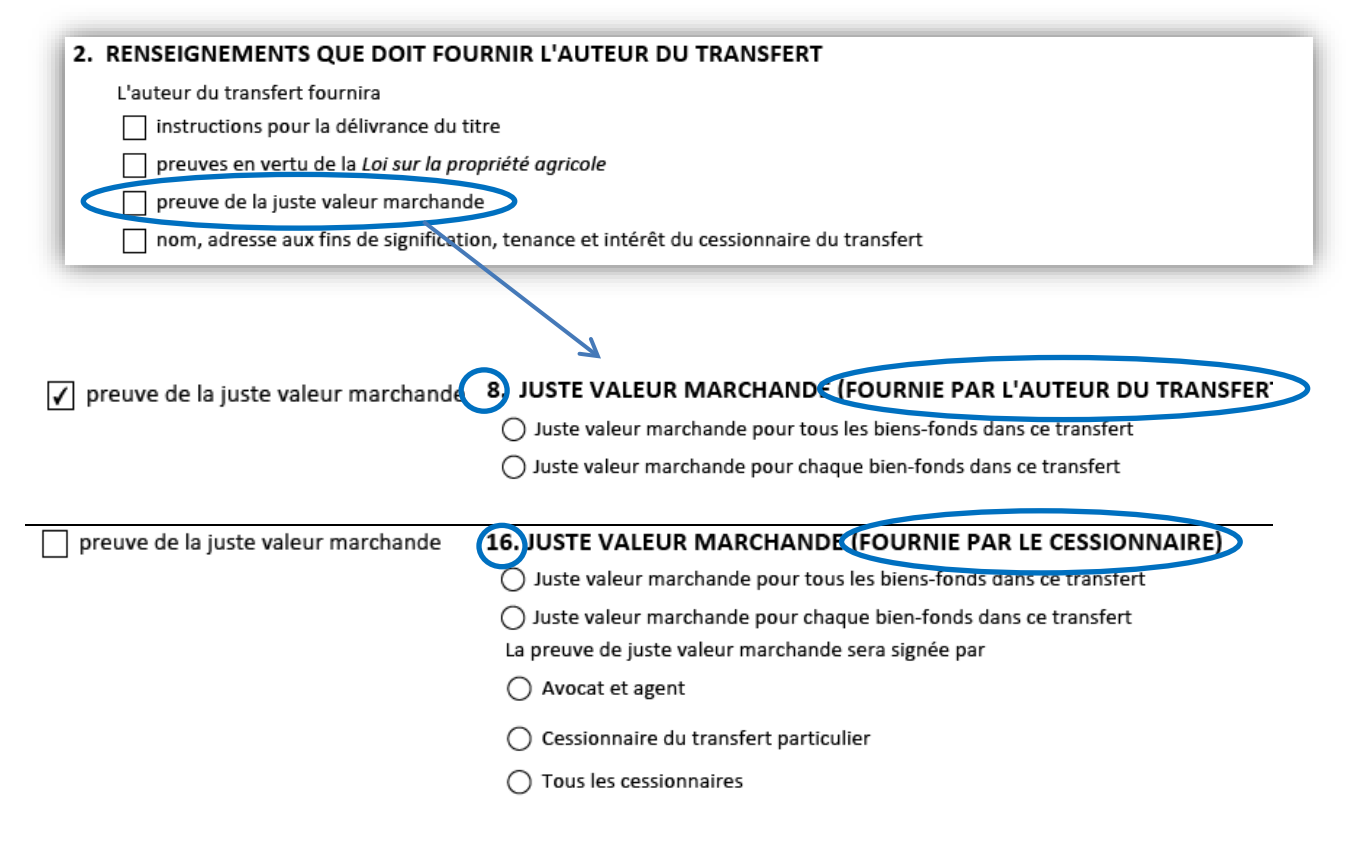

<span id="page-9-0"></span>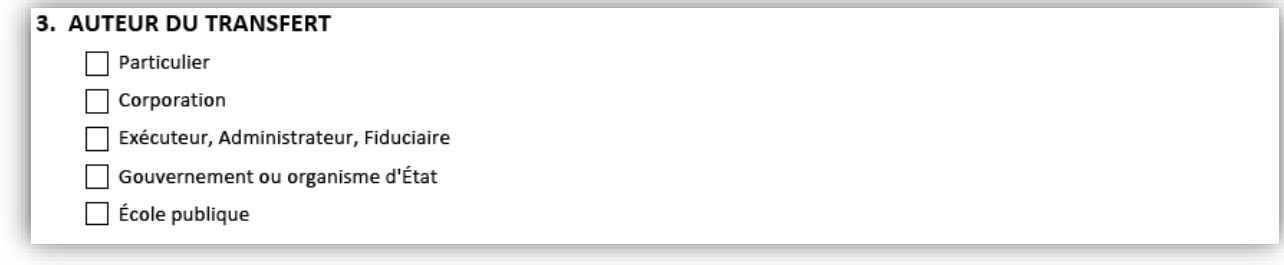

Avant que vous puissiez indiquer le nom du ou des auteurs du transfert, le formulaire vous demande de préciser leur nature. Selon le choix que vous faites, d'autres options peuvent se présenter. La partie suivante donne un aperçu de chacune des options.

- Si l'on choisit **Particulier**, la case s'agrandit afin de faire apparaître plusieurs champs dans lesquels on peut ajouter un ou plusieurs auteurs du transfert (particuliers).
	- Des renseignements additionnels peuvent être exigés si le transfert ne sera pas signé par l'auteur du transfert.

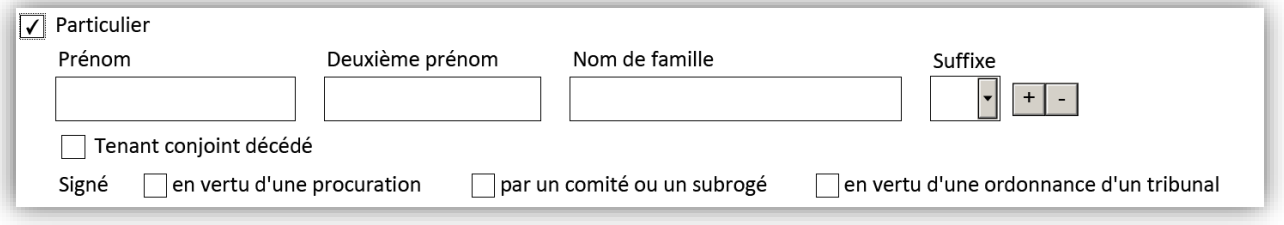

- Si l'on choisit **Corporation**, la case s'agrandit afin de faire apparaître un champ dans lequel on peut ajouter un ou plusieurs auteurs du transfert (corporations).
	- Des renseignements additionnels peuvent être exigés si le transfert ne sera pas signé par l'auteur du transfert.

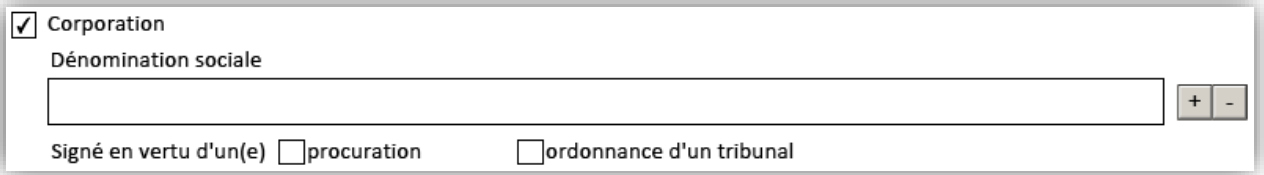

- Si l'on choisit **Exécuteur, administrateur ou fiduciaire**, la case s'agrandit afin de faire apparaître d'autres options qui permettent à l'auteur du transfert de préciser la nature de la fiducie.
	- Ces options vous permettront de préciser si l'auteur du transfert est l'exécuteur ou l'administrateur d'une succession, les fiduciaire de la faillite, ou les fiduciaires d'une communauté religieuse ou d'une fiducie pour l'entretien d'un cimetière.
		- D'autres champs apparaissent lorsque l'une des options est sélectionnée. Ils permettent de saisir des renseignements sur la fiducie.

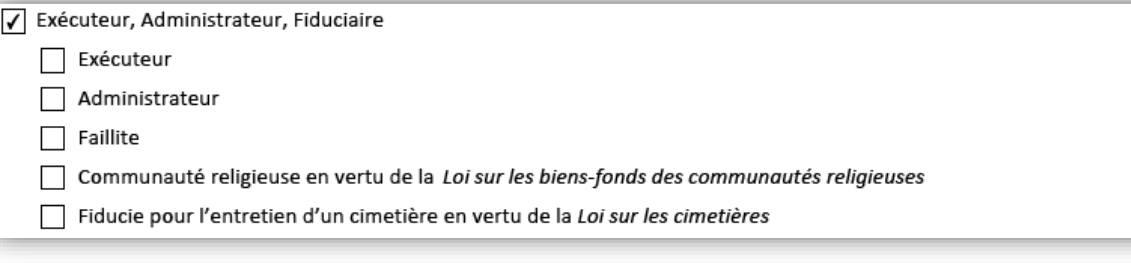

• Si l'on choisit **Gouvernement ou organisme d'État**, la case s'agrandit afin de faire apparaître un champ dans lequel on peut ajouter un ou plusieurs auteurs du transfert (gouvernements ou organismes d'État). On peut aussi préciser le mode de signature qui sera utilisé.

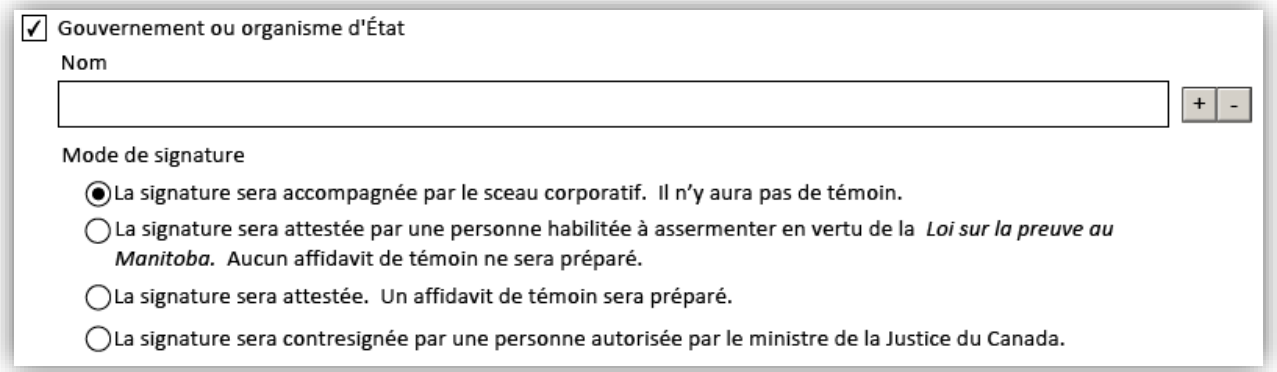

• Si l'on choisit **École publique**, la case s'agrandit afin de faire apparaître un champ dans lequel on peut ajouter un ou plusieurs auteurs du transfert (écoles publiques). Le système vous demandera d'inclure la lettre d'approbation nécessaire.

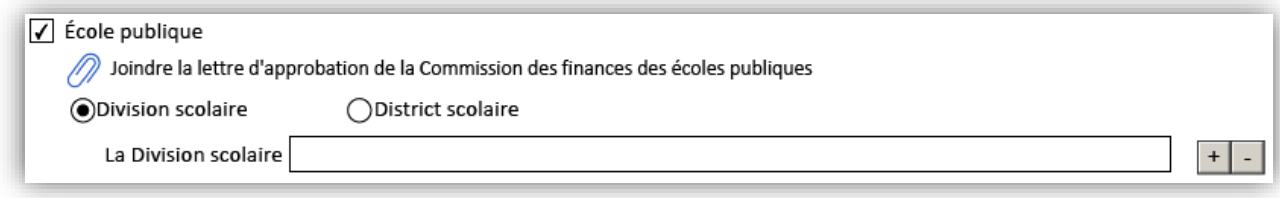

## <span id="page-11-0"></span>Case 4 : Description du bien-fonds et instruments visés

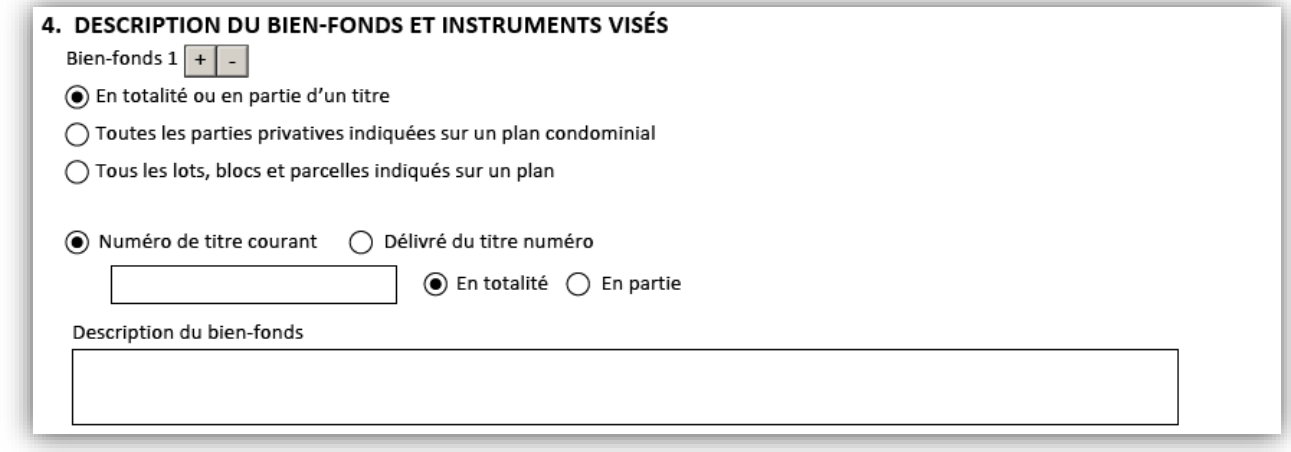

Le bien-fonds que le présent transfert visera doit être indiqué dans cette case. Les trois premières options permettent à l'auteur du transfert d'indiquer si le bien-fonds visé est la totalité ou une partie d'un titre, toutes les unités condominiales indiquées sur un plan condominial, ou tous les lots, blocs et parcelles indiqués sur un plan. Le formulaire vous permet d'indiquer plusieurs biens-fonds visés.

### <span id="page-11-1"></span>Totalité ou partie d'un titre

- 1) Normalement, vous sélectionnerez **en totalité ou en partie d'un titre.** Les seules exceptions sont lorsque le transfert vise toutes les unités condominiales indiquées sur un plan condominial ou tous les lots, blocs et parcelles indiqués sur un plan.
	- On ne peut décrire qu'un titre à la fois lorsque l'option sélectionnée est **en totalité ou en partie d'un titre.**
		- Il est possible d'ajouter des biens-fonds en sélectionnant l'icône + et en insérant le numéro de titre et la description du bien-fonds associé.
- 2) Choisir une des options suivantes :
	- **Numéro de titre courant** si le numéro de titre est et sera actif lorsque le transfert sera enregistré à son égard.

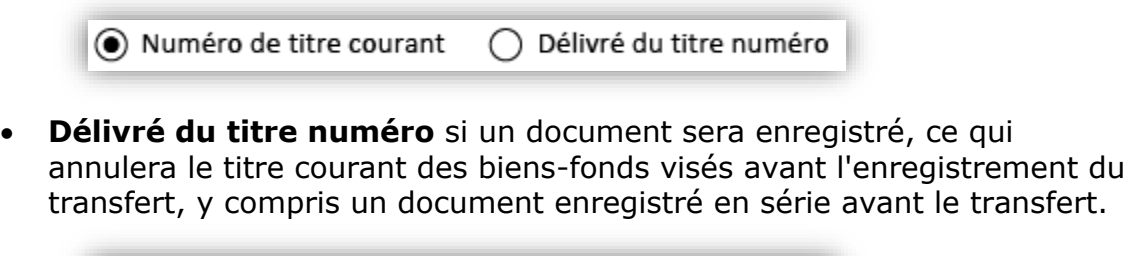

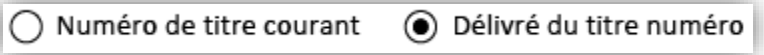

- 3) Indiquer le **numéro du titre** dans les deux cas, puis choisissez l'une des options suivantes :
	- **En totalité** si le transfert visera la totalité du bien-fonds dans le titre visé.
		- Fournir la description du bien-fonds pour le titre visé dans le champ fourni.

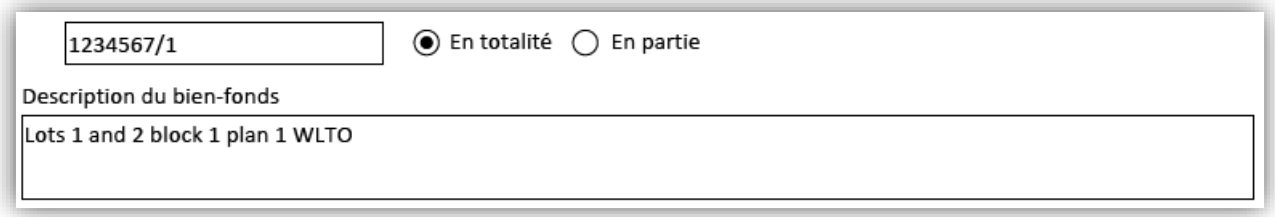

- **En partie** si le transfert visera seulement une partie du bien-fonds dans le titre visé.
	- Fournir la description du bien-fonds pour le bien-fonds visé dans le champ fourni.

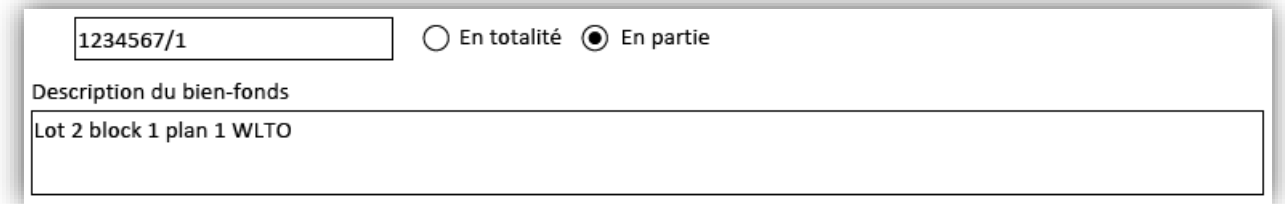

### <span id="page-12-0"></span>Toutes les unités condominiales indiquées sur un plan condominial

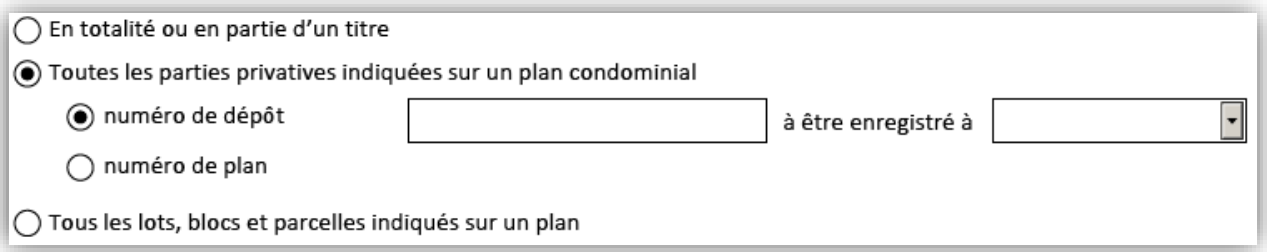

- 1) Sélectionner **Toutes les parties privatives indiquées sur un plan condominial** si le transfert visera toutes les parties privatives condominiales indiquées sur un plan condominial.
	- On ne peut décrire qu'un plan à la fois lorsque cette option est choisie.
		- On peut ajouter des numéros de plan ou de dépôt avec les numéros de titre associés en sélectionnant l'icône +.
	- Plusieurs autres champs seront disponibles pour indiquer des renseignements additionnels sur le bien-fonds.
		- Le champ de description du bien-fonds sera reproduit automatiquement selon la façon dont ces champs sont remplis.

#### 2) Fournir l'un des éléments suivants :

• **Numéro du dépôt** et bureau dans lequel le plan sera enregistré.

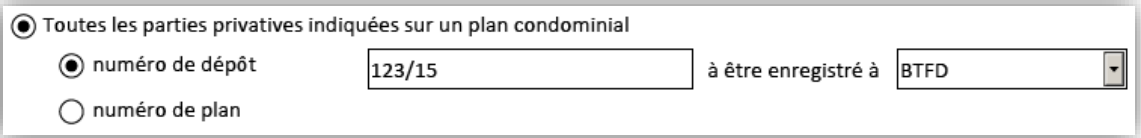

• Ou le **numéro de plan** et le bureau si le plan a déjà été enregistré.

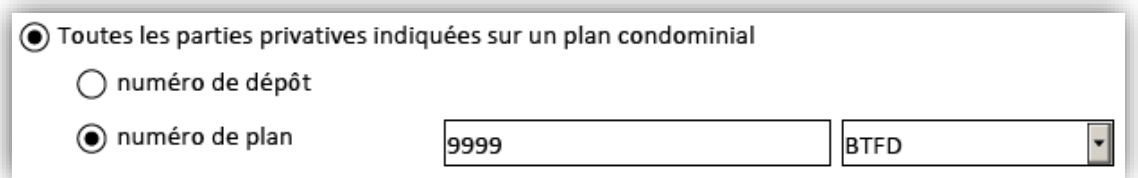

- 3) Choisir une des options suivantes :
	- **Numéro de titre courant** si le numéro de titre est déjà actif et le sera lorsque le transfert sera enregistré.

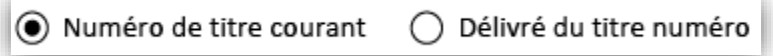

• **Numéro de titre d'origine** si un document sera enregistré, ce qui annulera le titre courant des biens-fonds visés avant l'enregistrement du transfert, y compris un document enregistré en série avant le transfert.

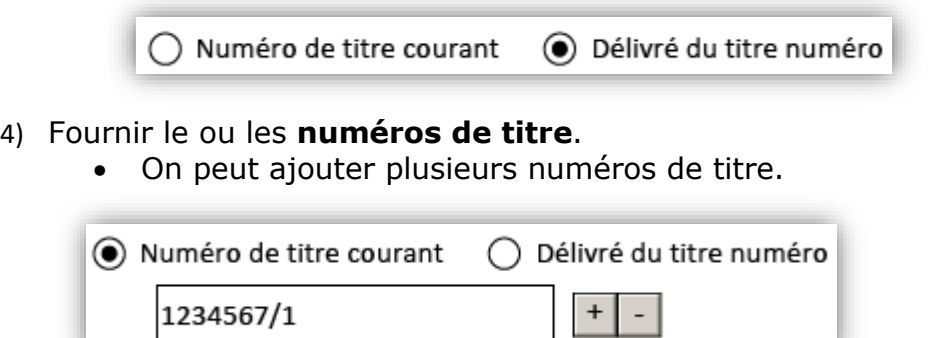

La description du terrain sera générée automatiquement en fonction des renseignements que vous fournissez, mais vous pouvez ajouter des exceptions si vous le souhaitez.

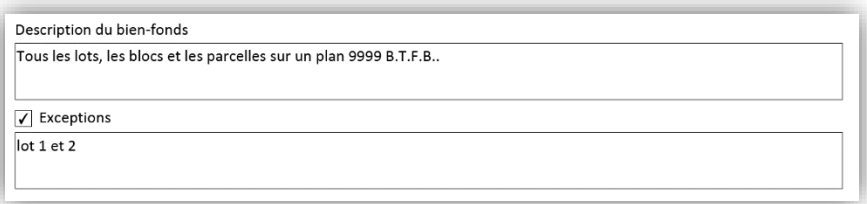

### <span id="page-15-0"></span>Tous les lots, blocs et parcelles indiqués sur un plan

- 1) Sélectionner **Tous les lots, blocs et parcelles indiqués sur un plan** si le transfert sera enregistré à l'égard de tous les lots, blocs et parcelles indiqués sur un plan.
	- On ne peut décrire qu'un plan à la fois lorsque cette option est choisie.
		- On peut ajouter des numéros de plan ou de dépôt avec les numéros de titre associés en sélectionnant l'icône ·.
	- Plusieurs autres champs seront disponibles pour indiquer des renseignements additionnels sur le bien-fonds.
		- Le champ de description du bien-fonds sera reproduit automatiquement selon la façon dont ces champs sont remplis.

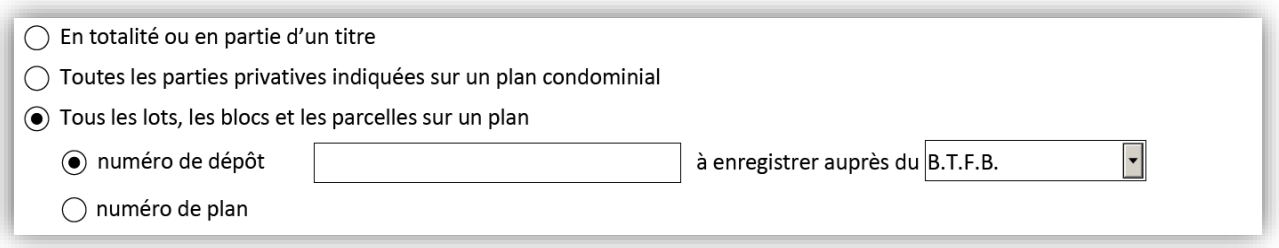

#### 2) Fournir l'un des éléments suivants :

• **Le numéro du dépôt** et le bureau dans lequel le plan sera enregistré.

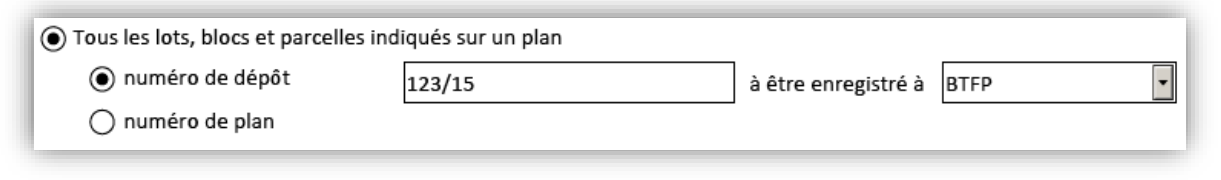

• Ou le **numéro de plan** et le bureau si le plan a déjà été enregistré.

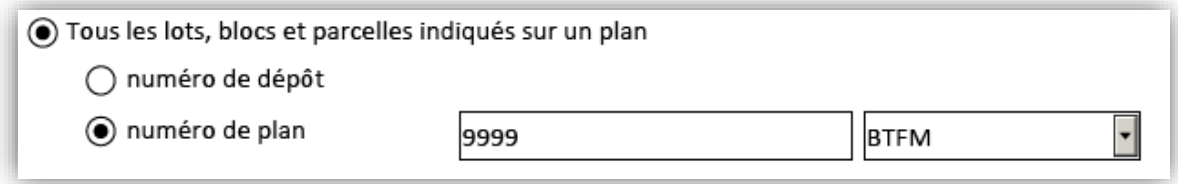

- 3) Choisir une des options suivantes :
	- **Numéro de titre courant** si le numéro de titre est déjà actif et le sera lorsque le transfert sera enregistré.

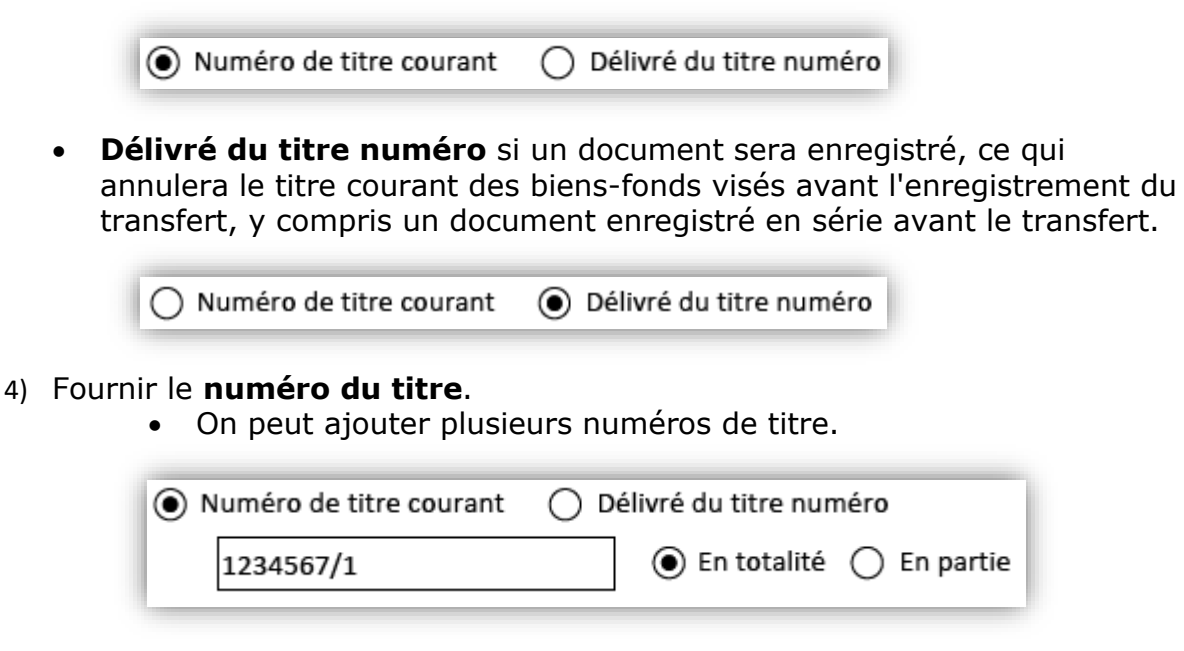

### <span id="page-16-0"></span>Instruments visés

Après avoir décrit le bien-fonds visé, vous devez indiquer les instruments figurant sur le ou les titres visés par le transfert qui doivent être reportés sur le ou les titres créés par ce transfert.

- Si l'instrument est déjà enregistré sur le titre, sélectionner **présentement sur le titre**, puis indiquer le ou les numéros d'instrument.
- Si l'instrument sera enregistré en série avant le transfert, sélectionner **enregistré en série avant**, puis sélectionner le type d'instrument dans le menu déroulant (vous ne pouvez pas saisir le numéro d'instrument, car

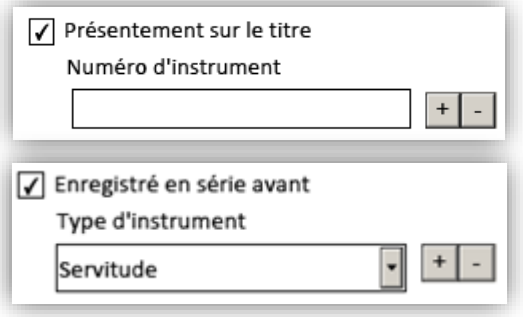

vous ne le connaissez pas au moment de la préparation).

• La liste déroulante ne contient que les instruments qui peuvent être reportés au moment d'un transfert. C'est pourquoi il est possible de sélectionner une hypothèque dans la liste, mais pas un changement d'adresse aux fins de signification.

## <span id="page-17-0"></span>Case 5 : Considération

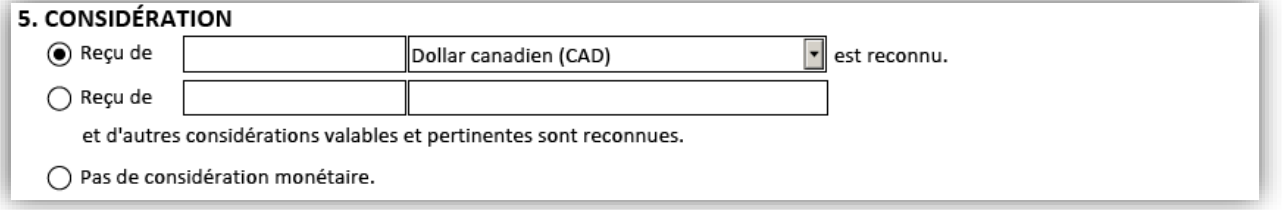

La considération d'un transfert fait l'objet de trois choix possibles :

• Un montant précis

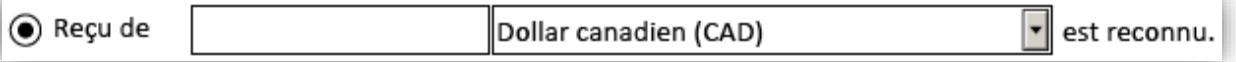

• Un montant précis accompagné de l'indication d'une autre bonne et valable contrepartie

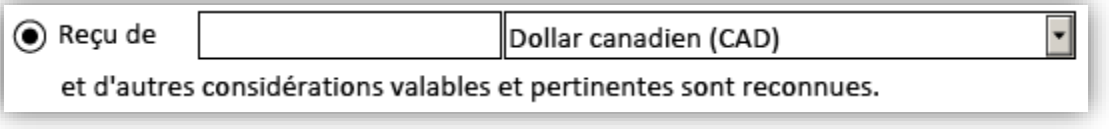

• Pas de contrepartie monétaire

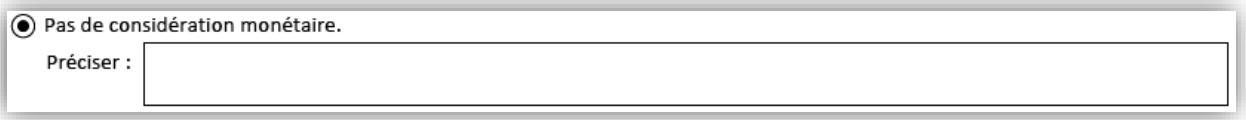

Lorsque vous fournissez un montant précis, vous pouvez préciser la devise grâce à la liste déroulante. La devise indiquée par défaut est le dollar canadien (CAD).

## <span id="page-18-0"></span>Case 6 (auteur du transfert) et case 14 (cessionnaire du transfert) : directives relatives à la délivrance de titre

Les directives relatives à la délivrance de titre sont des demandes présentées au bureau des titres fonciers relativement au titre, par exemple le regroupement ou la séparation de titres. Les cases 6 et 14 sont entièrement facultatives. Dans la plupart des scénarios, vous n'aurez à donner aucune instruction pour la délivrance du titre.

- Si personne ne donne d'instructions pour la délivrance du titre, ne faites aucune sélection dans la case 2 ou la case 14.
- S'il y aura des instructions pour la délivrance du titre, celles-ci peuvent être fournies par l'auteur du transfert ou par le cessionnaire du transfert.
	- Si l'auteur du transfert fournit les renseignements, veuillez l'indiquer à la case 2.
	- Si le cessionnaire du transfert fournit les renseignements, n'indiquez rien à la case 2.

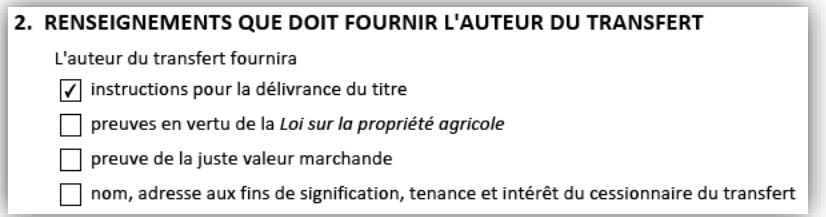

Si l'auteur du transfert fournit les instructions pour la délivrance du titre, les cases 6 et 14 se présenteront comme suit :

6. DIRECTIVES RELATIVES À LA DÉLIVRANCE DE TITRE (FOURNIES PAR L'AUTEUR DU TRANSFERT)

- Titres regroupés
- Séparer les titres Autre

14. DIRECTIVES RELATIVES À LA DÉLIVRANCE DE TITRE (FOURNIES PAR LE CESSIONNAIRE) Sans objet. L'auteur du transfert a fourni les instructions pour la délivrance du titre.

Si le cessionnaire du transfert fournit les instructions pour la délivrance du titre, les cases 6 et 14 se présenteront comme suit :

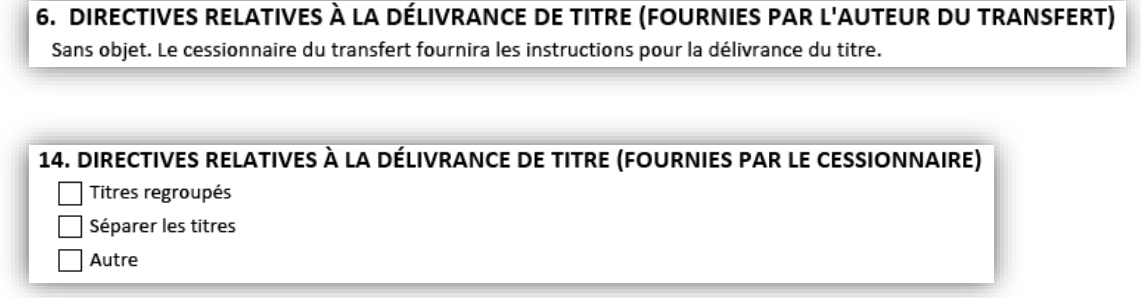

Si vous sélectionnez **titre regroupés**, s**éparer les titres** ou **autre**, vous disposerez d'une case de saisie de texte libre pour préciser votre demande.

## <span id="page-20-0"></span>Case 7 (auteur du transfert) et case 15 (cessionnaire du transfert) : preuves en vertu de la *Loi sur la propriété agricole*

Les mêmes champs doivent être remplis dans les cases 7 et 15.

- Vous remplirez une des deux cases seulement en fonction du choix que vous avez fait à la case 2.
- Les preuves en vertu de la *Loi sur la propriété agricole* peuvent être fournies par l'auteur du transfert ou par le cessionnaire du transfert.
	- Si l'auteur du transfert fournit les preuves, veuillez l'indiquer à la case 2.
	- Si le cessionnaire du transfert fournit les preuves, n'indiquez rien à la case 2.

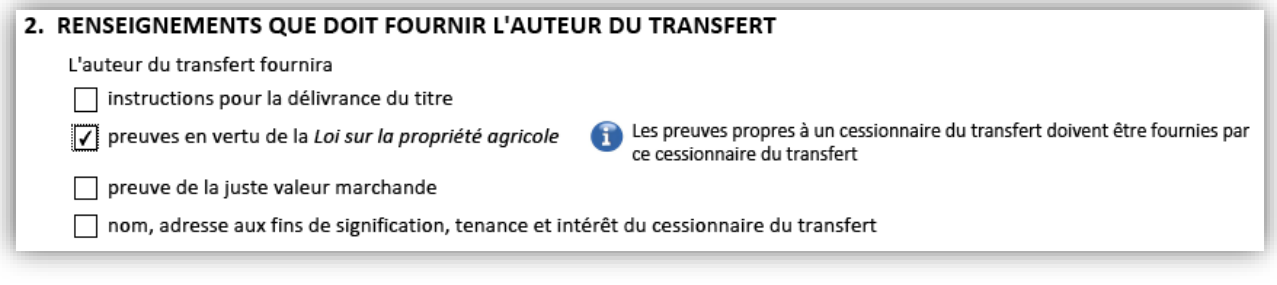

Si l'auteur du transfert fournit les preuves en vertu de la *Loi sur la propriété agricole*, les cases 7 et 15 se présenteront comme suit :

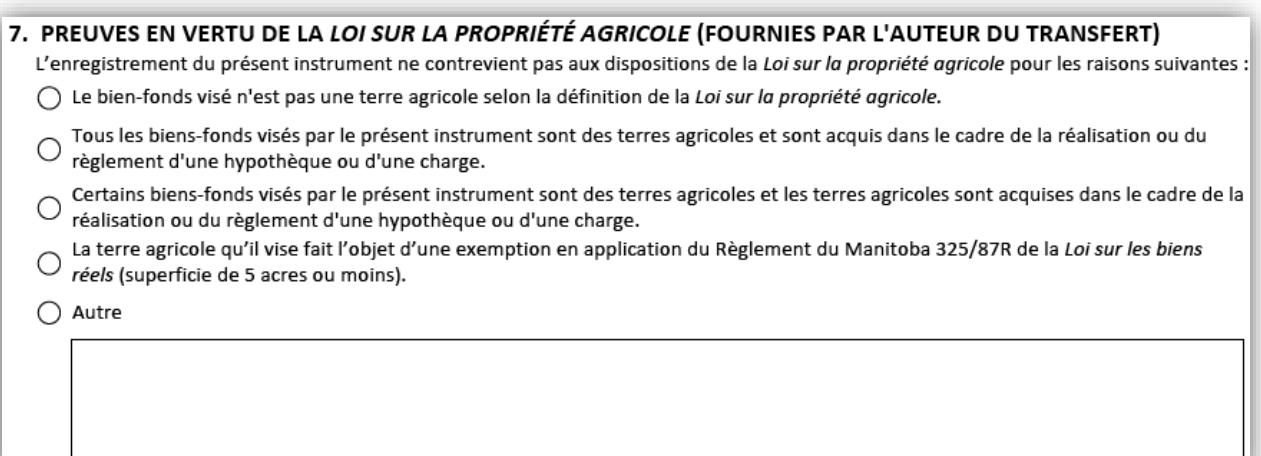

15. PREUVES EN VERTU DE LA LOI SUR LA PROPRIÉTÉ AGRICOLE (FOURNIES PAR LE CESSIONNAIRE)

Sans objet. L'auteur du transfert a fourni les preuves en vertu de la Loi sur la propriété agricole.

Si le cessionnaire du transfert fournit les preuves en vertu de la *Loi sur la propriété agricole*, les cases 7 et 15 se présenteront comme suit :

7. PREUVES EN VERTU DE LA LOI SUR LA PROPRIÉTÉ AGRICOLE (FOURNIES PAR L'AUTEUR DU TRANSFERT)

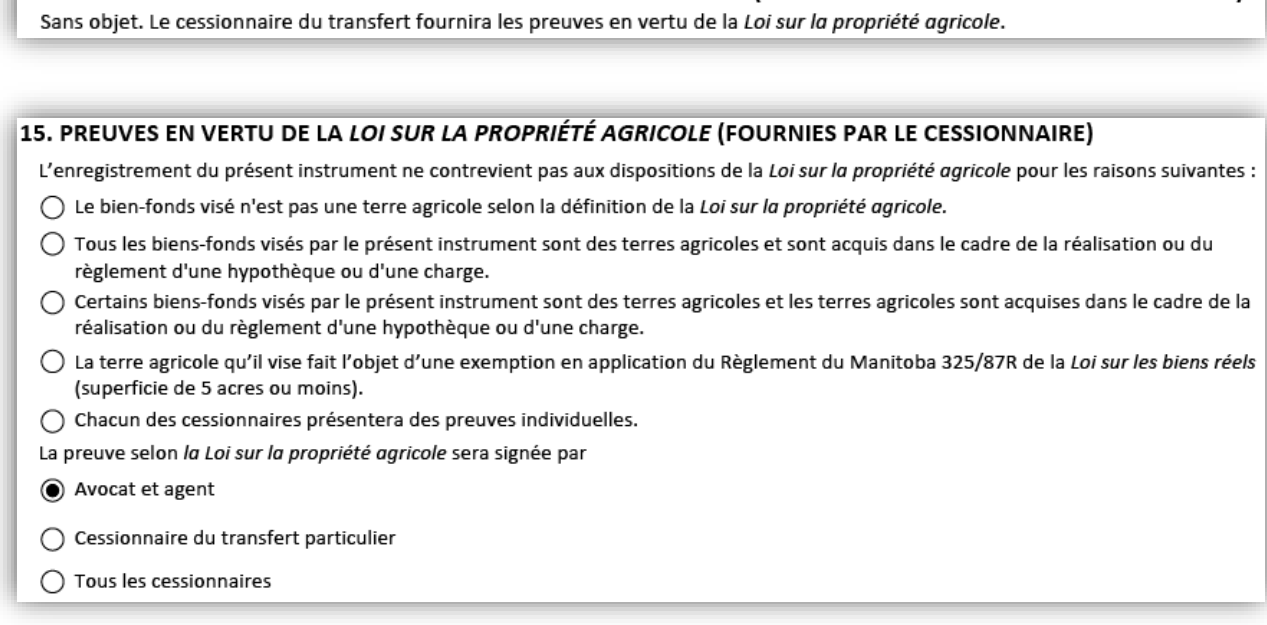

Veuillez noter que dans certains cas, les preuves sont propres à un cessionnaire du transfert et ne peuvent pas être fournies par l'auteur du transfert.

Lorsque l'auteur du transfert fournit les preuves en vertu de la *Loi sur la propriété agricole* et qu'aucune des options proposées dans la liste ne convient, vous pouvez faire une déclaration personnalisée dans la case qui suit l'option **autre** à la fin de la liste.

Lorsque les cessionnaires du transfert donnent des preuves et qu'il est indiqué que chacun d'eux fournira des preuves individuelles, les déclarations visant les preuves en vertu de la *Loi sur la propriété agricole* seront créées pour chacun des cessionnaires du transfert sur les pages de signature.

Chacun des cessionnaires présentera des preuves individuelles.

Dans ce scénario, il faudra faire une autre sélection. Vous devrez préciser qui fournira les preuves, les cessionnaires du transfert eux-mêmes ou un avocat et agent :

La preuve selon la Loi sur la propriété agricole sera signée par Avocat et agent ◯ Tous les cessionnaires

## <span id="page-22-0"></span>Case 8 (auteur du transfert) et case 16 (cessionnaire du transfert) : juste valeur marchande

Les mêmes champs doivent être remplis dans les cases 8 et 16.

- Vous remplirez une des deux cases seulement en fonction du choix que vous avez fait à la case 2.
- Les preuves de juste valeur marchande peuvent être fournies par l'auteur du transfert ou par le cessionnaire du transfert.
	- Si l'auteur du transfert fournit les preuves, veuillez l'indiquer à la case 2.
	- Si le cessionnaire du transfert fournit les preuves, n'indiquez rien à la case 2.

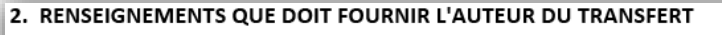

L'auteur du transfert fournira

instructions pour la délivrance du titre

preuves en vertu de la Loi sur la propriété agricole

√ preuve de la juste valeur marchande

nom, adresse aux fins de signification, tenance et intérêt du cessionnaire du transfert

#### Si l'auteur du transfert fournit la juste valeur marchande, les cases 8 et 16 se présenteront comme suit :

8. JUSTE VALEUR MARCHANDE (FOURNIE PAR L'AUTEUR DU TRANSFERT)

() Juste valeur marchande pour tous les biens-fonds dans ce transfert

◯ Juste valeur marchande pour chaque bien-fonds dans ce transfert

16. JUSTE VALEUR MARCHANDE (FOURNIE PAR LE CESSIONNAIRE)

Sans objet. L'auteur du transfert a fourni la preuve de la juste valeur marchande.

Si le cessionnaire du transfert fournit la juste valeur marchande, les cases 8 et 16 se présenteront comme suit :

8. JUSTE VALEUR MARCHANDE (FOURNIE PAR L'AUTEUR DU TRANSFERT)

Sans objet. Le cessionnaire du transfert fournira la preuve de la juste valeur marchande.

#### 16. JUSTE VALEUR MARCHANDE (FOURNIE PAR LE CESSIONNAIRE)

◯ Juste valeur marchande pour tous les biens-fonds dans ce transfert

◯ Juste valeur marchande pour chaque bien-fonds dans ce transfert

La preuve de juste valeur marchande sera signée par

 $\bigcirc$  Avocat et agent

◯ Cessionnaire du transfert particulier

◯ Tous les cessionnaires

Les deux options offertes aux cases 8 et 16 sont les suivantes :

- 1) **Juste valeur marchande pour tous les biens-fonds dans ce transfert**. Choisissez cette option lorsque tous les biens-fonds contenus dans le transfert sont couverts par une seule juste valeur marchande.
	- a) Indiquez la valeur en dollars canadiens, indépendamment de la devise utilisée pour la contrepartie et
	- b) Indiquez si la valeur de l'intérêt à l'égard du bien-fonds qui fait l'objet du transfert est la même que la juste valeur marchande de la totalité du bien-fonds (tous les intérêts à l'égard de ce bien-fonds sont transférés) ou si elle diffère de celle-ci (seul un intérêt particulier à l'égard du bien-fonds est transféré).

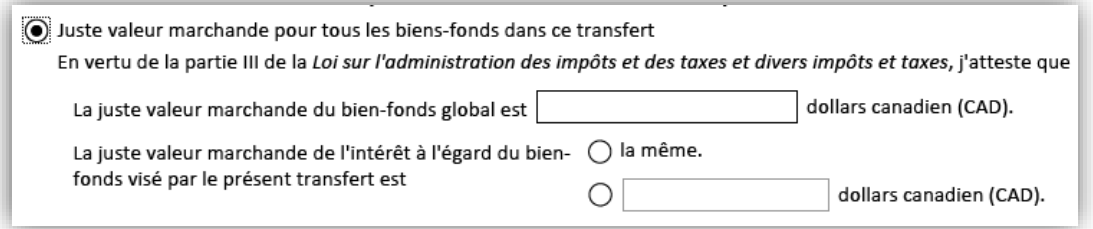

- 2) Il y a une **juste valeur marchande distincte pour chacun des biensfonds dans ce transfert**.
	- a) Indiquez la valeur en dollars canadiens pour chacun des bien-fonds et
	- b) Indiquez si la valeur de l'intérêt à l'égard de chacun des biens-fonds qui font l'objet du transfert est la même que la juste valeur marchande de la totalité des bien-fonds (tous les intérêts à l'égard de ce bienfonds sont transférés) ou si elle diffère de celle-ci (seul un intérêt particulier à l'égard du bien-fonds est transféré).

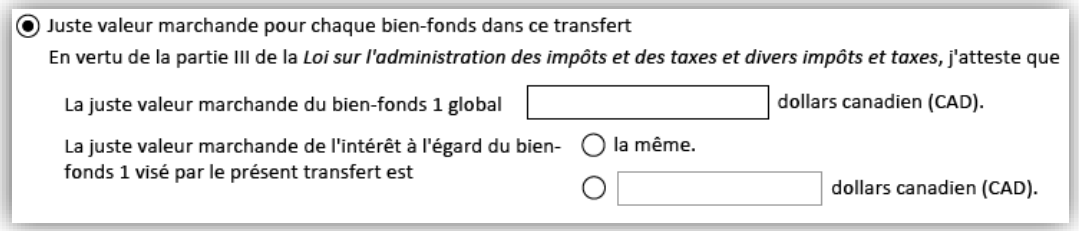

Si le cessionnaire du transfert fournit les preuves de juste valeur marchande, il faudra faire un choix supplémentaire. Vous devrez aussi indiquer qui signera en ce qui concerne ces preuves :

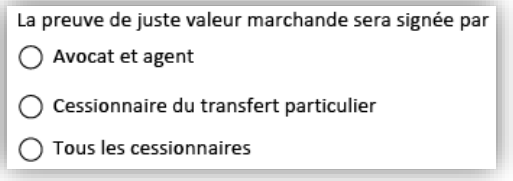

## <span id="page-25-0"></span>Case 9 (auteur du transfert) et case 12 (cessionnaire du transfert) : nom du cessionnaire du transfert et adresse aux fins de signification

Les mêmes champs doivent être remplis dans les cases 9 et 12.

- Vous remplirez une des deux cases seulement en fonction du choix que vous avez fait à la case 2.
- Les renseignements peuvent être fournis par l'auteur du transfert ou par le cessionnaire du transfert.
	- Si l'auteur du transfert fournit les renseignements, veuillez l'indiquer à la case 2.
	- Si le cessionnaire du transfert fournit les renseignements, n'indiquez rien à la case 2.

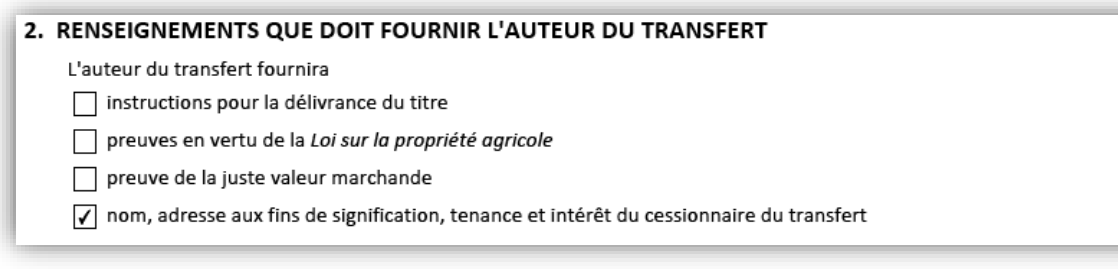

Remarque : bien qu'il n'y ait qu'un choix à la case 2 pour indiquer qui fournit le nom du cessionnaire du transfert, l'adresse aux fins de signification et les renseignements sur la tenance et l'intérêt, ces renseignements sont recueillis dans deux cases distinctes sur le formulaire. Ces renseignements seront recueillis dans les cases 9 et 10 s'ils sont fournis par l'auteur du transfert et dans les cases 12 et 13 s'ils sont fournis par le cessionnaire du transfert.

Si l'auteur du transfert fournit le nom et l'adresse aux fins de signification du cessionnaire du transfert, les cases 9 et 12 se présenteront comme suit :

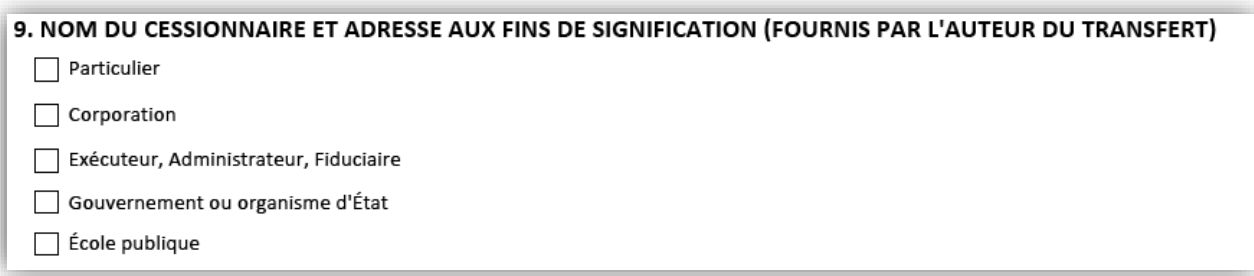

12. NOM DU CESSIONNAIRE ET ADRESSE AUX FINS DE SIGNIFICATION (FOURNIS PAR LE CESSIONNAIRE) Sans objet. L'auteur du transfert a fourni le nom et l'adresse aux fins de signification du cessionnaire du transfert.

Si le cessionnaire du transfert fournit le nom et l'adresse aux fins de signification du cessionnaire du transfert, les cases 9 et 12 se présenteront comme suit :

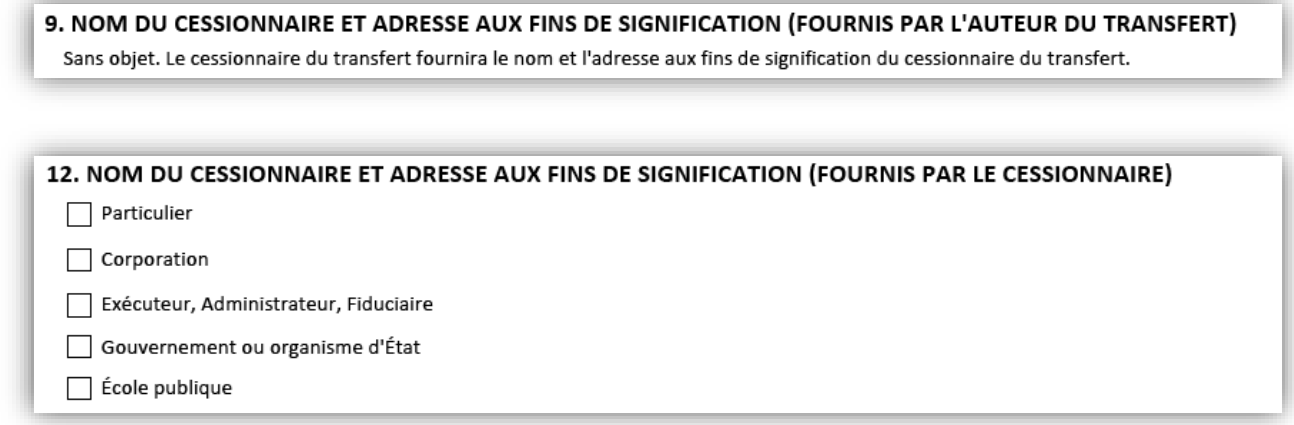

Il y a plusieurs options pour fournir les renseignements sur le ou les cessionnaires du transfert. La partie suivante donne un aperçu de chacune des options.

• Si l'on choisit **Particulier**, la case s'agrandit afin de faire apparaître plusieurs champs dans lesquels on peut ajouter un ou plusieurs cessionnaires du transfert (particuliers) ainsi que leurs adresses aux fins de signification.

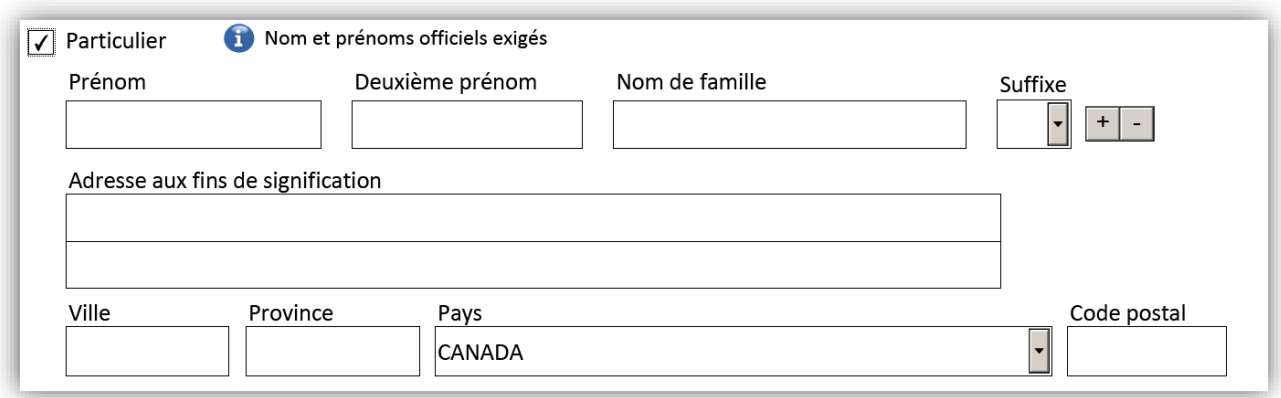

• Si l'on choisit **Corporation**, la case s'agrandit afin de faire apparaître un champ dans lequel on peut ajouter un ou plusieurs cessionnaires du transfert (corporations) ainsi que leurs adresses aux fins de signification.

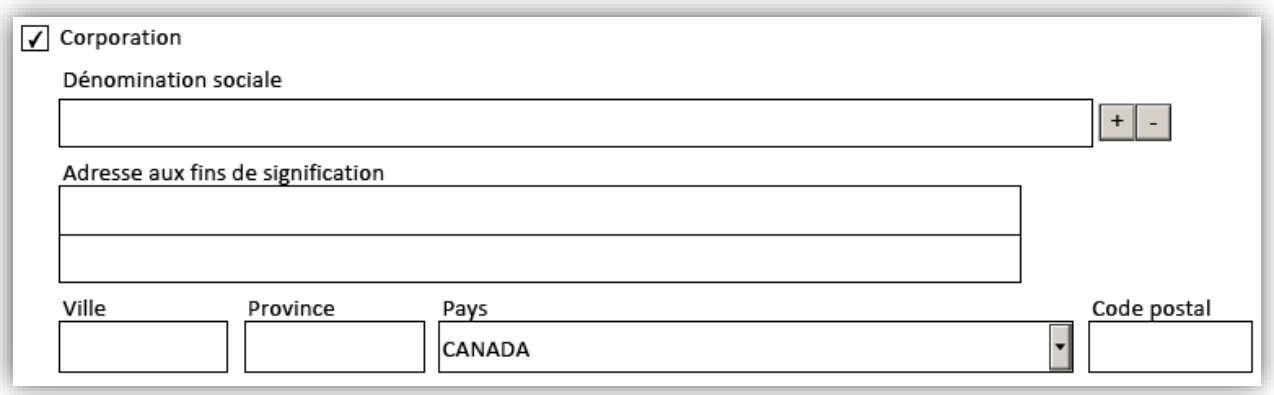

- Si l'on choisit **Exécuteur, administrateur ou fiduciaire**, la case s'agrandit afin de faire apparaître d'autres options qui permettent au cessionnaire du transfert de préciser la nature de la ou des fiducies.
	- Ces options vous permettront de préciser si le cessionnaire du transfert est la succession d'une personne décédée, la succession d'un failli, une communauté religieuse ou une fiducie pour l'entretien d'un cimetière.

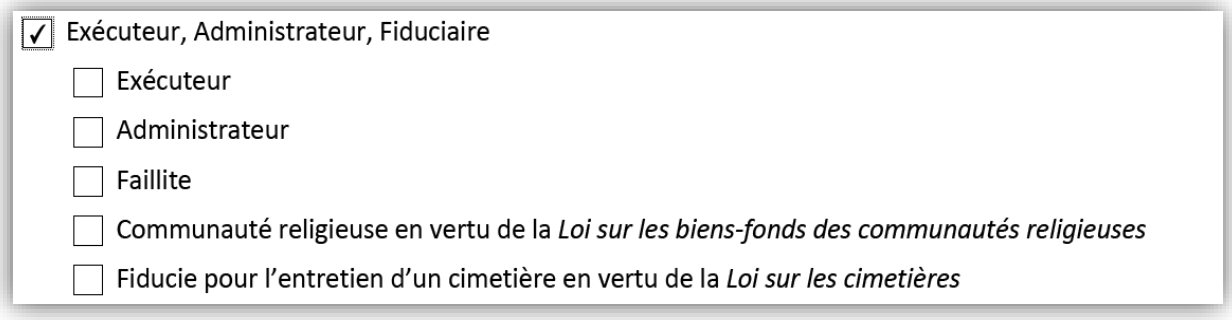

• D'autres champs apparaissent lorsque l'une des options est sélectionnée. Ils permettent de saisir des renseignements sur chaque fiducie.

• Si l'on choisit **gouvernement ou organisme d'État**, la case s'agrandit afin de faire apparaître un champ dans lequel on peut ajouter un ou plusieurs cessionnaires du transfert (gouvernements) ainsi que leurs adresses aux fins de signification.

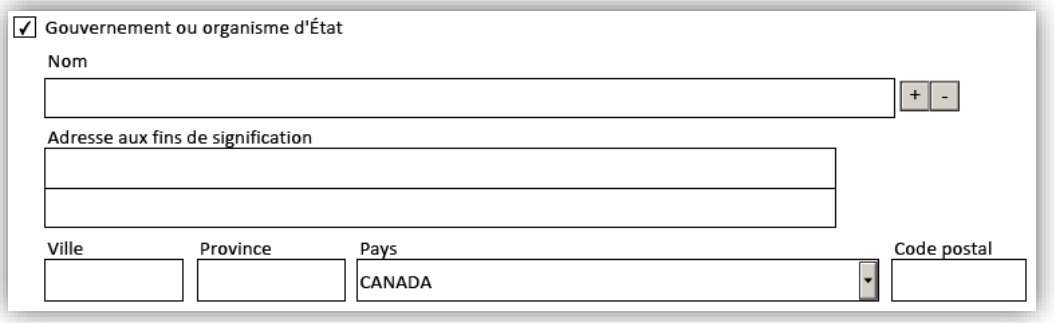

• Si l'on choisit **École publique**, la case s'agrandit afin de faire apparaître un champ dans lequel on peut ajouter un ou plusieurs cessionnaires du transfert (écoles publiques) ainsi que leurs adresses aux fins de signification. Le système vous demandera d'inclure la lettre d'approbation nécessaire.

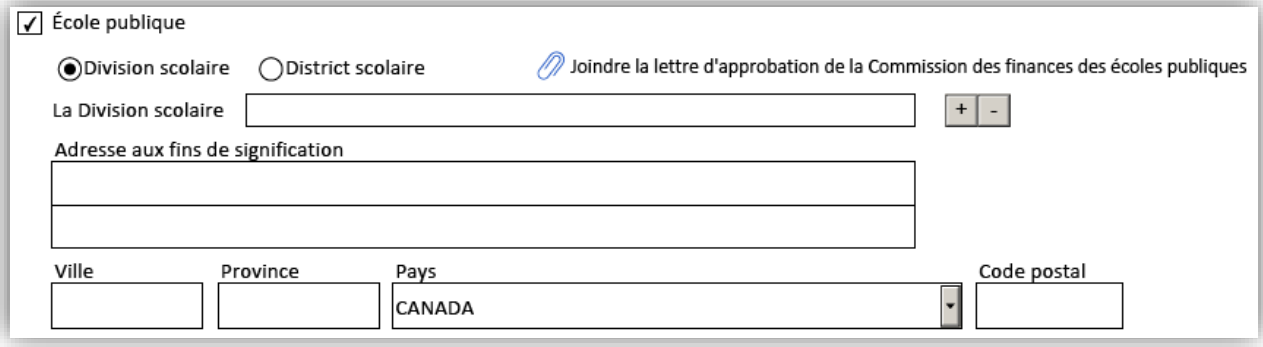

## <span id="page-29-0"></span>Case 10 (auteur du transfert) et case 13 (cessionnaire du transfert) ¨tenance" et intérêt acquis

Les mêmes champs doivent être remplis dans les cases 10 et 13.

- Vous remplirez une des deux cases seulement en fonction du choix que vous avez fait à la case 2.
- Les renseignements peuvent être fournis par l'auteur du transfert ou par le cessionnaire du transfert.
	- Si l'auteur du transfert fournit les renseignements, veuillez l'indiquer à la case 2.
	- Si le cessionnaire du transfert fournit les renseignements, n'indiquez rien à la case 2.

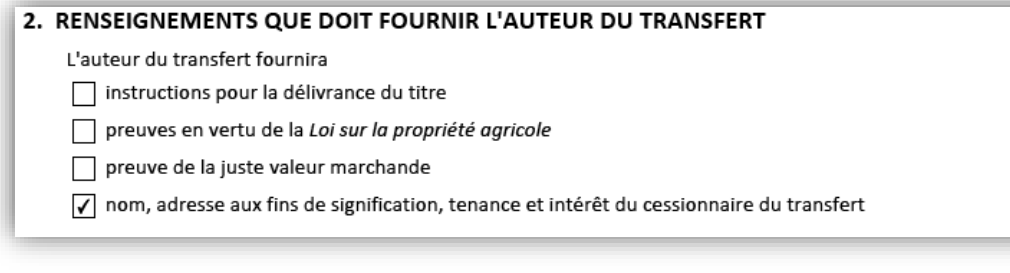

Remarque : bien qu'il n'y ait qu'un choix à la case 2 pour indiquer qui fournira le nom du cessionnaire du transfert, l'adresse aux fins de signification et les renseignements sur la tenance et l'intérêt, ces renseignements sont recueillis dans deux cases distinctes sur le formulaire. Ces renseignements seront recueillis dans les cases 9 et 10 s'ils sont fournis par l'auteur du transfert et dans les cases 12 et 13 s'ils sont fournis par le cessionnaire du transfert.

Si l'auteur du transfert fournit la tenance et les intérêts acquis, les cases 10 et 13 se présenteront comme suit :

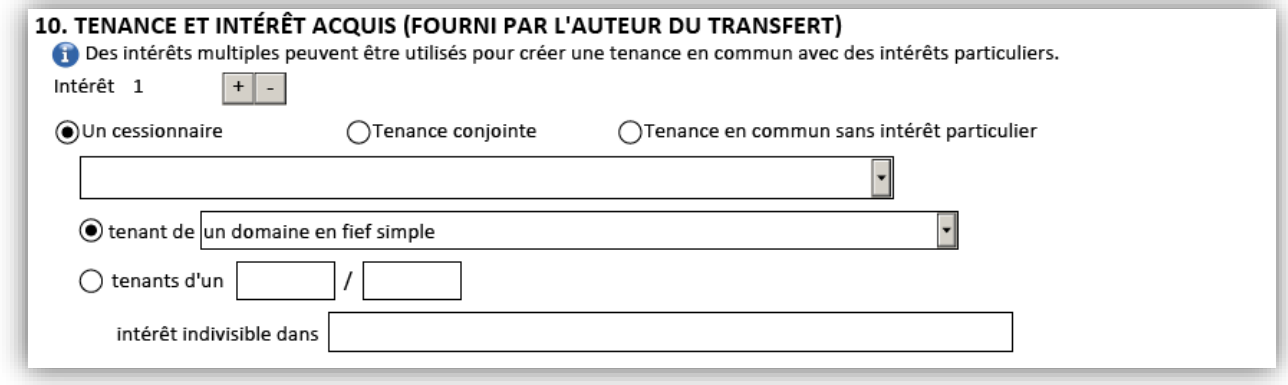

#### 13. TENANCE ET INTÉRÊT ACQUIS (FOURNIS PAR LE CESSIONNAIRE)

Sans objet. L'auteur du transfert a fourni la tenance et l'intérêt du cessionnaire du transfert.

Si le cessionnaire du transfert fournit la tenance et les intérêts acquis, les cases 10 et 13 se présenteront comme suit :

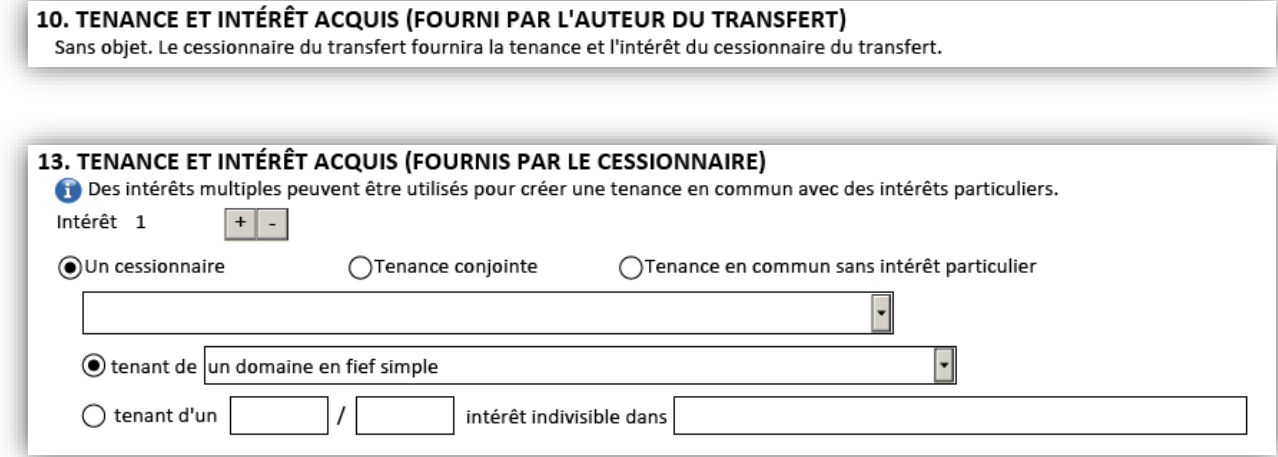

Il y a plusieurs options pour indiquer les renseignements sur la tenance et les intérêts acquis. La partie suivante donne un aperçu des options offertes. Pour des exemples plus détaillés, consulter l['Annexe A.](#page-48-2)

Bien que le formulaire permet de créer et d'indiquer plusieurs intérêts, quel que soit le nombre de cessionnaires du transfert que vous avez ajoutés, l'option par défaut est un intérêt créé et un cessionnaire du transfert qui acquiert la totalité de l'intérêt.

- Il convient de choisir un intérêt dans les cas suivants :
	- o un cessionnaire du transfert acquiert la totalité de l'intérêt, ou
	- o plusieurs cessionnaires du transfert acquerront la totalité de l'intérêt, soit comme tenants conjoints, soit comme tenants en commun sans intérêts individuels particuliers.
- Il convient de choisir plus d'un intérêt lorsque l'intérêt qui fait l'objet du transfert est divisé entre plusieurs intérêts particuliers. L'icône **ED** permet d'ajouter des intérêts.

Une fois que le nombre d'intérêts a été précisé, vous pouvez fournir des renseignements sur l'intérêt particulier de chaque cessionnaire du transfert. Commencez par choisir l'une des options suivantes : **un cessionnaire**, **tenance conjointe** ou **tenance en commun sans intérêt particulier**. S'il n'y a qu'un cessionnaire du transfert, il s'agit de la seule option offerte au choix.

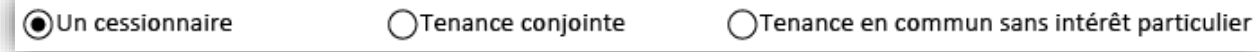

Ensuite, choisissez le cessionnaire du transfert qui acquerra l'intérêt. Les noms des cessionnaires du transfert fournis aux cases 9 et 12 seront offerts au choix dans la liste déroulante. Utilisez la liste pour choisir les noms des cessionnaires du transfert correspondant à l'intérêt qu'ils acquerront.

Un cessionnaire du transfert :

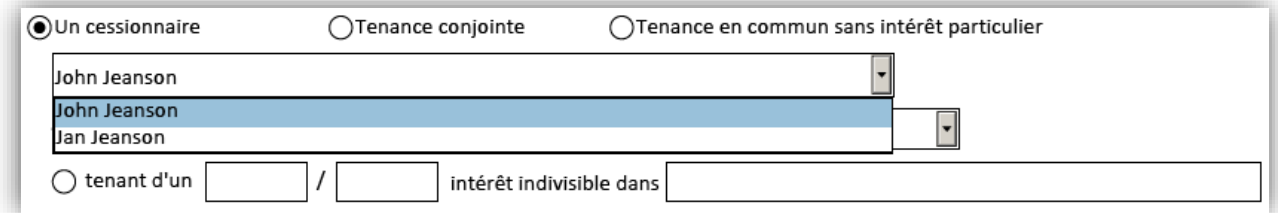

#### Plus d'un cessionnaire du transfert :

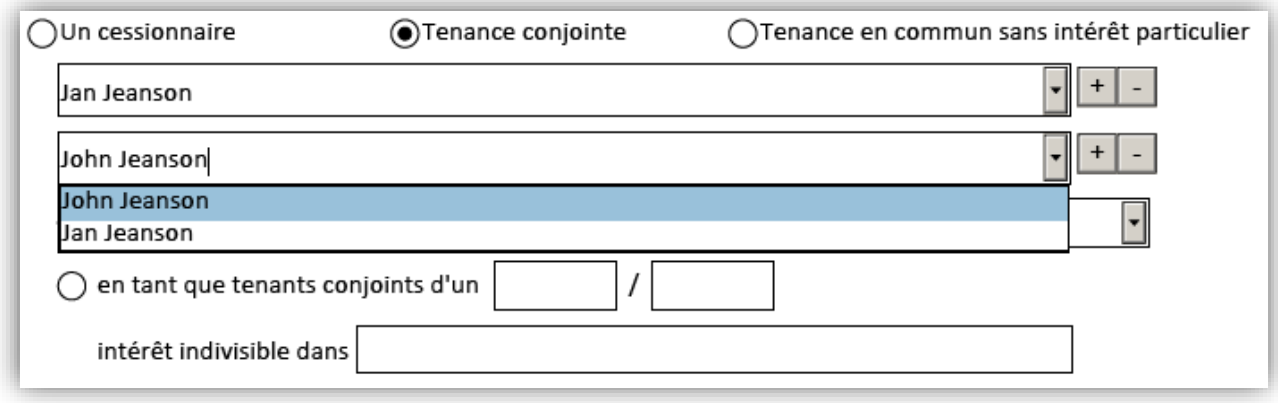

Une fois que les noms des cessionnaires du transfert auront été précisés, vous devrez choisir le type de tenance correspondant dans la liste déroulante. Voici les options :

- **Domaine en fief simple**
- **Domaine résiduel en expectative du décès de**
	- Si cette option est choisie, d'autres champs apparaîtront afin de fournir plus d'information sur le domaine résiduel
- **Domaine viager pour la durée de vie naturelle de**
	- Si cette option est choisie, d'autres champs apparaîtront afin de fournir plus d'information sur le domaine viager

Cette liste déroulante est la même, que vous choisissiez :

• un cessionnaire du transfert, copropriétaires ou propriétaires en commun sans intérêt particulier.

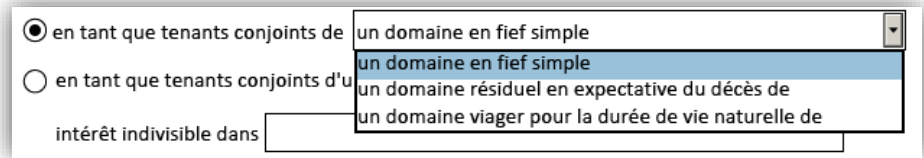

• Un intérêt non spécifié ou un intérêt particulier indivis.

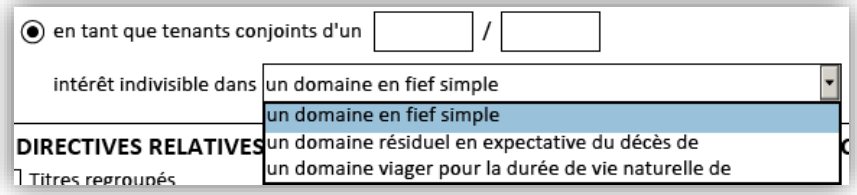

Enfin, si vous avez choisi un intérêt particulier indivis, vous devez insérer les nombres nécessaires pour créer la fraction appropriée.

## <span id="page-33-0"></span>Case 11 : Partie de l'instrument réservée à l'auteur du transfert préparée par

La personne qui a préparé la partie réservée à l'auteur du transfert doit indiquer ses coordonnées dans cette case. Celle-ci comprend plusieurs champs. Voici la description de chaque champ :

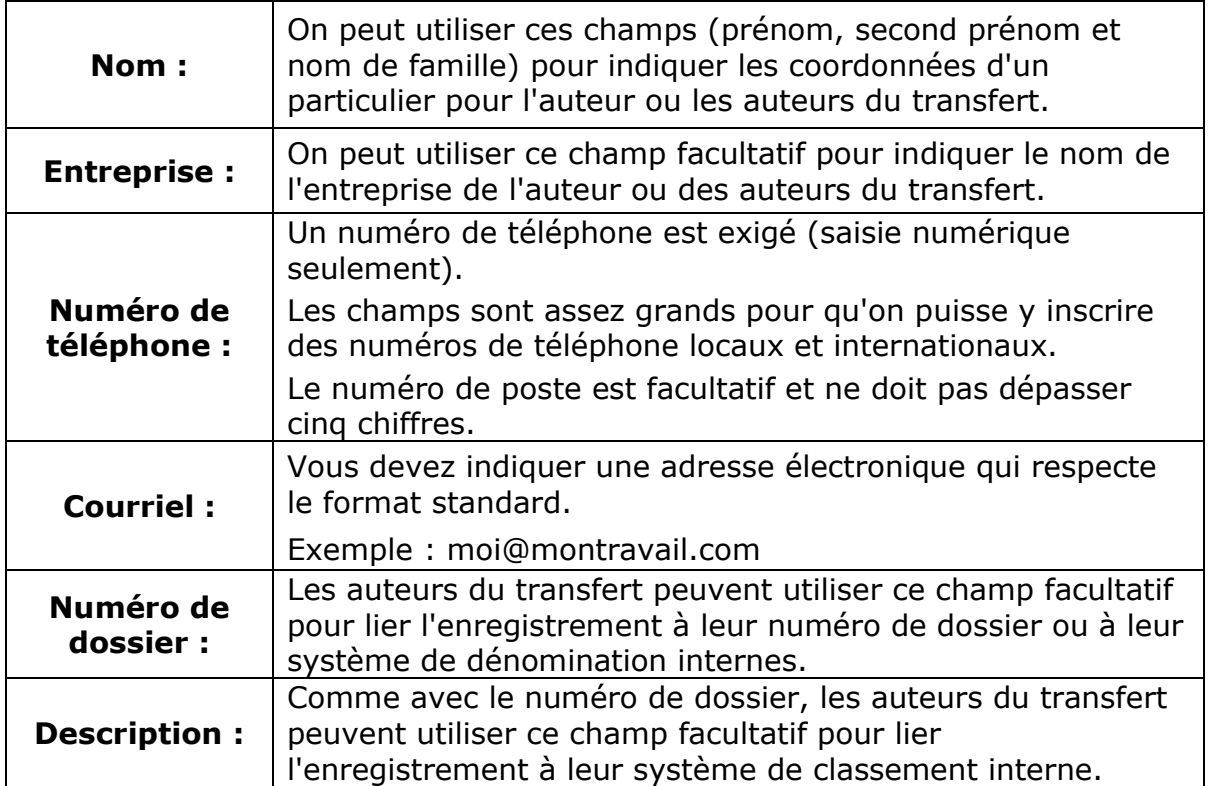

Exemple de case 11 :

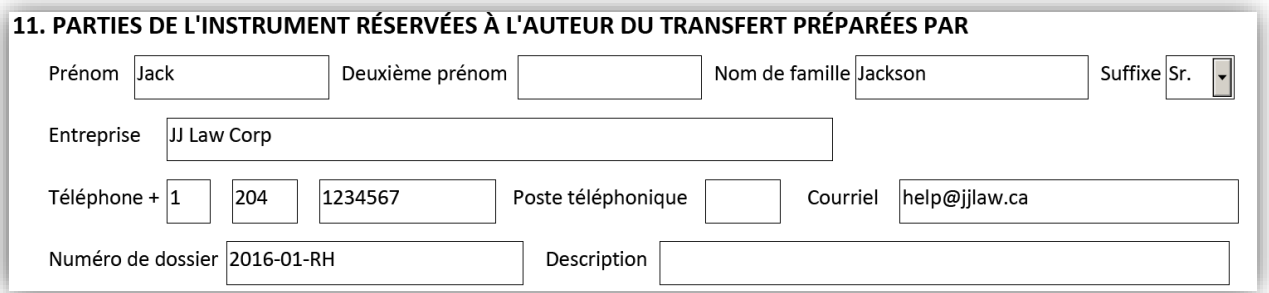

## <span id="page-34-0"></span>Case 17 : Avocat et agent fournissant les preuves pour les cessionnaires du transfert

Cette case est destinée à recueillir les renseignements concernant un avocat et agent si un avocat et agent fournit les preuves. Cela peut avoir des incidences sur les renseignements dans les pages de signature du cessionnaire du transfert.

Cette case devra être remplie si :

- 1. Il a été indiqué précédemment à la case 2 que le cessionnaire du transfert fournira la juste valeur marchande ou les preuves en vertu de la *Loi sur la propriété agricole*.
	- et
- 2. Un avocat et mandataire fournit de fait les preuves au nom des cessionnaires du transfert, comme cela est indiqué aux cases 15 et 16 :

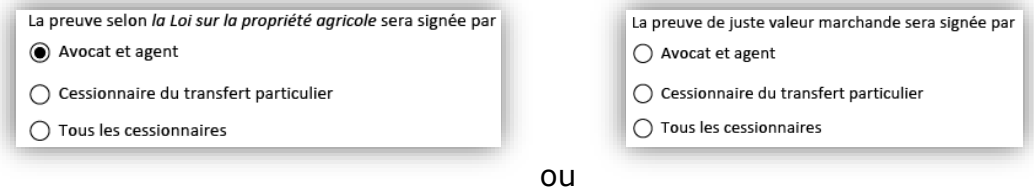

Si l'auteur du transfert fournit toutes les preuves, la case 17 se présentera comme suit :

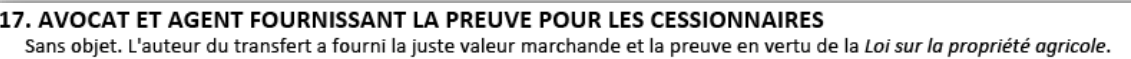

Si au moins un des cessionnaires du transfert fournit toutes les preuves, la case 17 se présentera comme suit :

17. AVOCAT ET AGENT FOURNISSANT LA PREUVE POUR LES CESSIONNAIRES Sans objet. L'avocat et l'agent ne fourniront pas les preuves des cessionnaires du transfert.

Si un avocat et agent du ou des cessionnaires du transfert fournit soit les preuves de juste valeur marchande, soit les preuves en vertu de la *Loi sur la propriété agricole* (ou toutes les preuves), la case 17 se présentera comme suit :

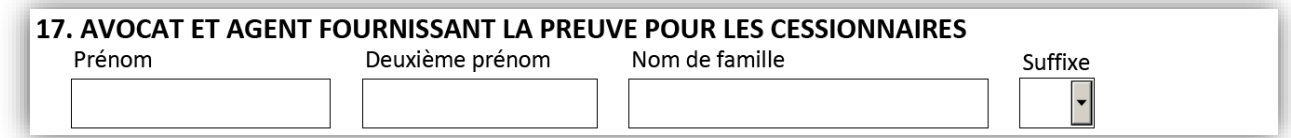

## <span id="page-35-0"></span>Case 18 : Preuve d'exemption de taxe sur les mutations de bienfonds

#### 18. PREUVE D'EXEMPTION DE TAXE SUR LES MUTATIONS DE BIEN-FONDS

Aucune taxe sur les mutations de bien-fonds n'est réclamée.

() Les cessionnaires du transfert suivants réclament l'exemption de la taxe sur les mutations de bien-fonds.

Si une exemption de la taxe sur les mutations de bien-fonds est réclamée, elle sera indiquée ici.

L'option par défaut est l'absence d'exemption de la taxe sur les mutations de bienfonds. Si c'est le cas, on ne vous demandera pas d'autres renseignements.

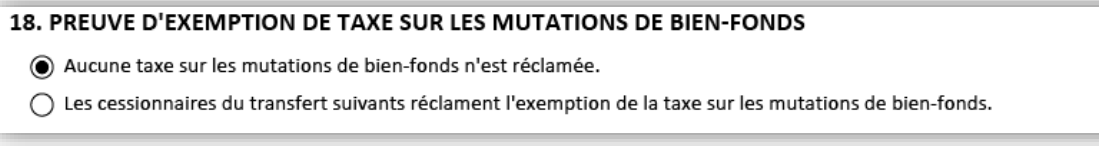

Si une exemption est réclamée, plusieurs autres champs apparaîtront pour vous permettre de fournir les renseignements concernant l'exemption. D'abord, vous devrez sélectionner le cessionnaire du transfert qui réclame une exemption dans la liste déroulante.

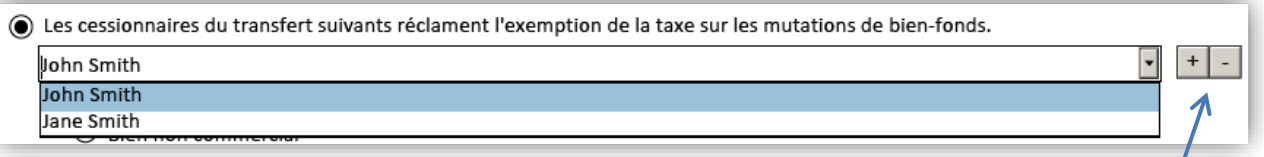

Si plus d'un cessionnaire du transfert réclame une exemption, vous pouvez ajouter les cessionnaires du transfert avec l'option  $\pm$ .

Une fois que le nom du cessionnaire du transfert qui réclame l'exemption a été précisé, vous devez sélectionner la nature de l'exemption dans la liste fournie. Pour chaque type d'exemption, plusieurs champs additionnels devront être remplis. La liste des exemptions proposées est basée sur la nature des auteurs du transfert et des cessionnaires du transfert dans le cadre du transfert. Par exemple, une corporation ne peut pas réclamer une exemption pour le transfert d'un bien non commercial de son conjoint ou conjoint de fait.

Les types d'exemptions sont les suivants :

### • Bien non commercial

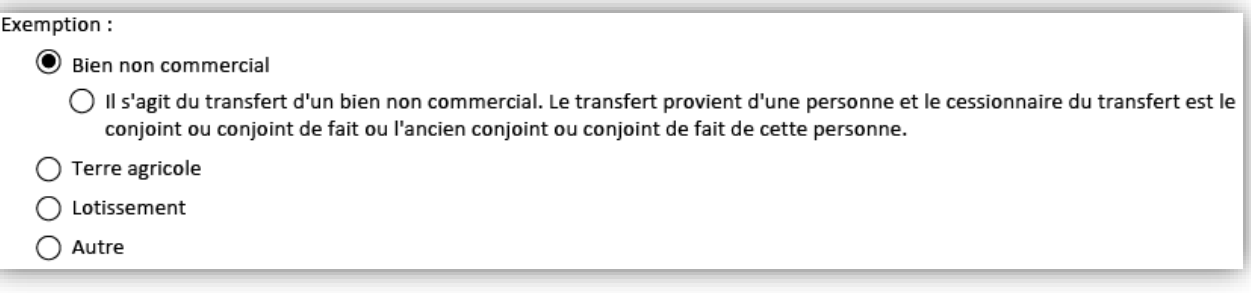

### • Terre agricole

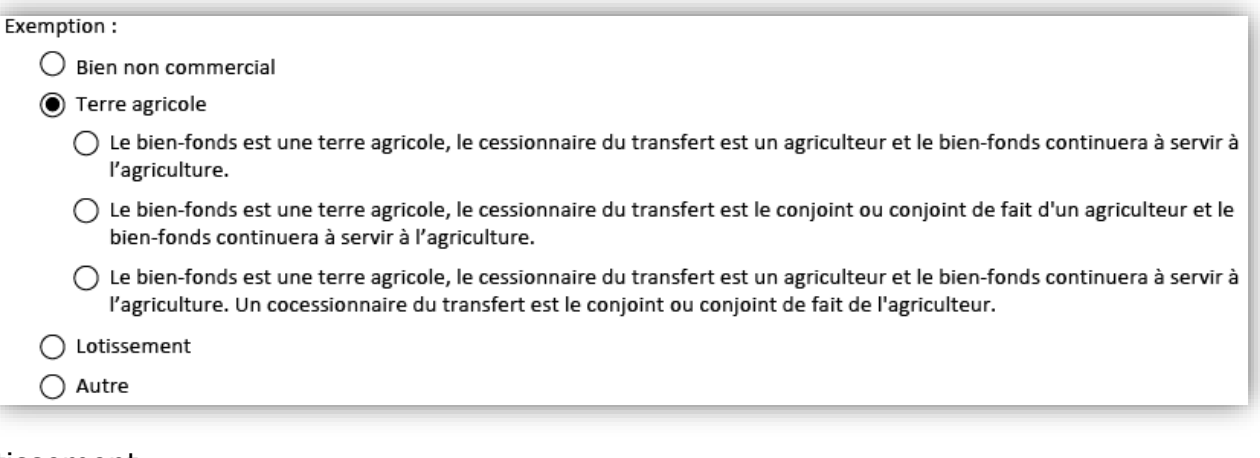

• Lotissement

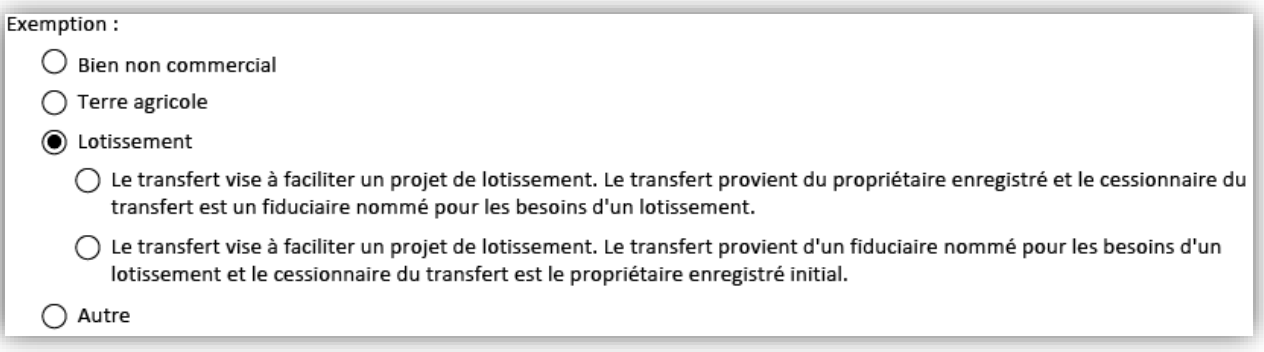

• Autre

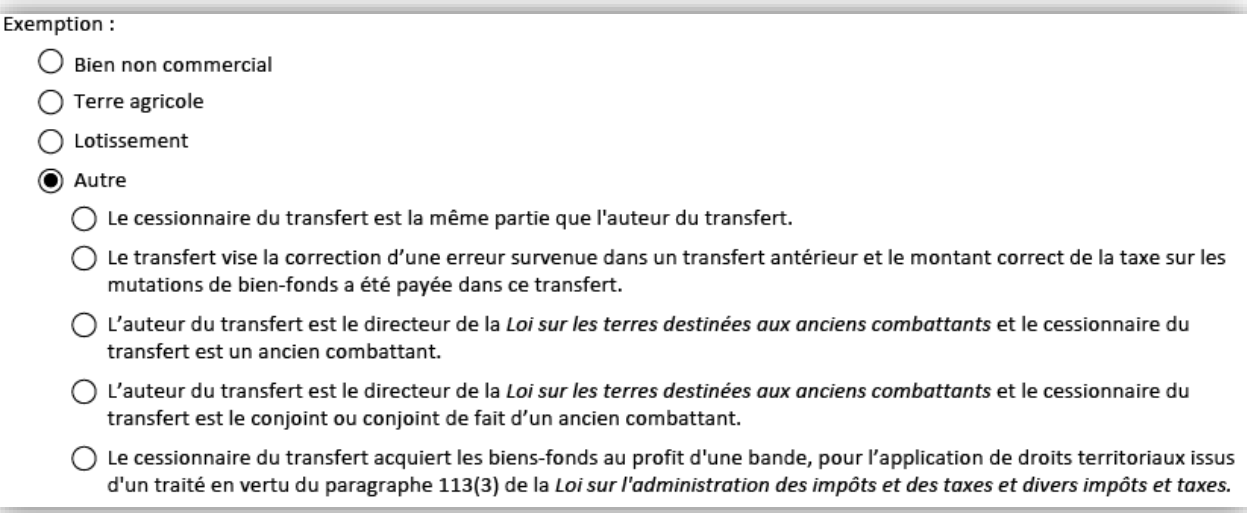

## <span id="page-38-0"></span>Case 19 : Engagements implicites dans le cadre d'un transfert

#### **19. ENGAGEMENTS IMPLICITES**

Pas de sélection exigée.

Les engagements implicites énoncés à l'article 77 de la Loi sur les biens réels sont écartés par la présente.

Les engagements implicites énoncés à l'article 77 de la Loi sur les biens réels sont écartés par la présente en ce qui concerne les<br>hypothèques et les charges suivantes.

Dans chaque transfert visant un bien-fonds assujetti à une hypothèque ou à une charge, la *Loi sur les biens réel*s implique certains engagements au nom du cessionnaire du transfert. Ces engagements peuvent être annulés. Le cessionnaire du transfert peut annuler des engagements implicites à la case 19. Il y a deux options :

√ Les engagements implicites énoncés à l'article 77 de la Loi sur les biens réels sont écartés par la présente. Les engagements implicites énoncés à l'article 77 de la Loi sur les biens réels sont écartés par la présente en ce qui concerne les<br>hypothèques et les charges suivantes.

#### Ou

Les engagements implicites énoncés à l'article 77 de la Loi sur les biens réels sont écartés par la présente.

Les engagements implicites énoncés à l'article 77 de la Loi sur les biens réels sont écartés par la présente en ce qui concerne les<br>hypothèques et les charges suivantes.

Préciser

## <span id="page-39-0"></span>Case 20 : Partie de l'instrument réservée au cessionnaire du transfert préparée par

La partie qui a préparé la partie réservée au cessionnaire du transfert doit indiquer ses coordonnées dans cette case.

Voici la description de chaque champ :

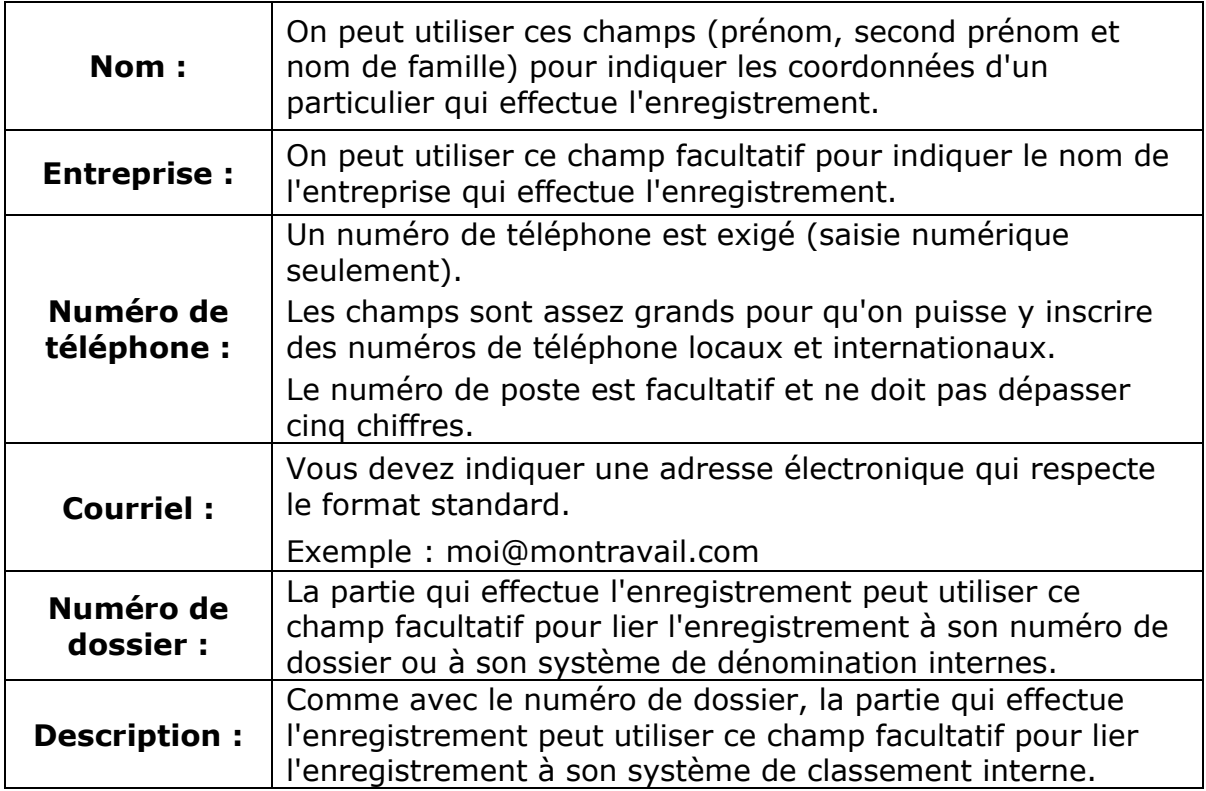

Cette case comprend plusieurs champs. Si la même personne a préparé la partie réservée à l'auteur du transfert et celle réservée au cessionnaire du transfert, on peut l'indiquer en sélectionnant la case à cocher. Les renseignements dans la case 20 seront automatiquement importés de la case 11.

Exemple de case 20 :

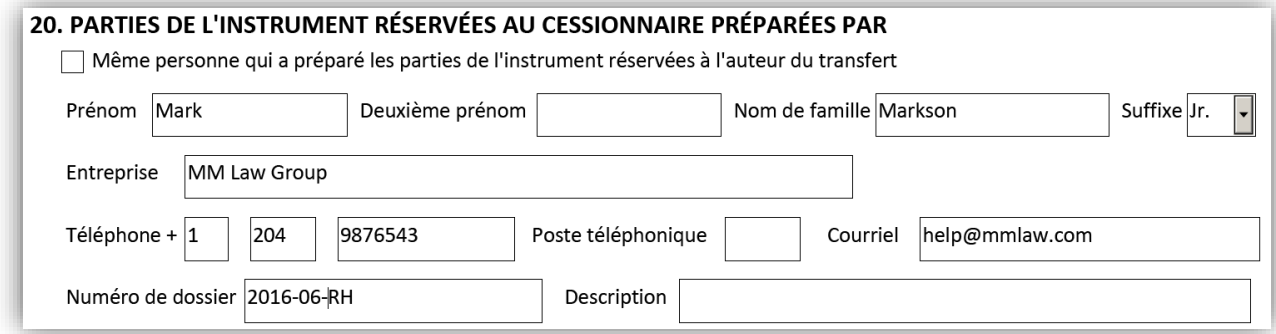

Page | 40

# <span id="page-40-0"></span>Éléments de sécurité

Le formulaire de transfert électronique diffère de nos autres formulaires électroniques dans la mesure où, fréquemment, deux parties remplissent différentes parties du formulaire (partie réservée à l'auteur du transfert et partie réservée au cessionnaire du transfert). Afin de permettre que deux parties distinctes puissent fournir des renseignements dans les pages de contenu à deux moments différents, nous avons créé un formulaire à double verrouillage. Consulter les [Fonctions de sauvegarde et de verrouillage](#page-3-0) pour en savoir plus.

Dès que la partie réservée à l'auteur du transfert est verrouillée, quatre éléments de sécurité sont intégrés dans chacune des pages. Les éléments de sécurité sont uniques pour chaque document créé individuellement et offrent un niveau de protection et de cryptage des renseignements.

### **Image de contrôle Numéro de contrôle**

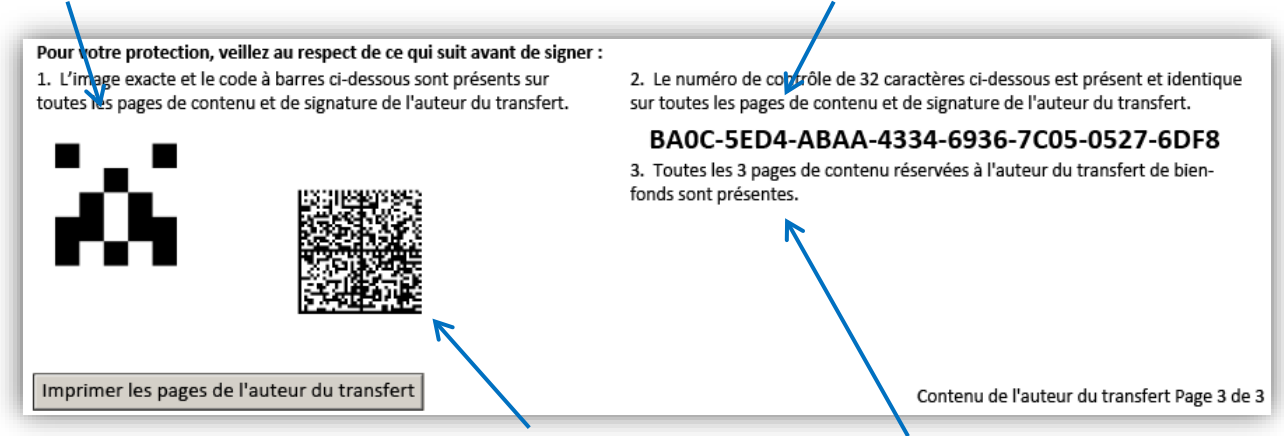

#### **Code à barres de contrôle Numéros de page de contenu**

Le formulaire peut alors être verrouillé une deuxième fois par le cessionnaire du transfert. Après le deuxième verrouillage, une nouvelle image et un nouveau numéro de contrôle s'ajoutent à la partie réservée à la sécurité, au bas des parties du formulaire réservées au cessionnaire du transfert. Les images de sécurité finales se présentent comme suit :

- L'image de sécurité et le numéro de contrôle de l'auteur du transfert apparaissent sur chacune des pages du transfert (pages de l'auteur du transfert et du cessionnaire du transfert).
- L'image de sécurité et le numéro de contrôle du cessionnaire du transfert apparaissent uniquement sur chacune des pages de la partie du cessionnaire du transfert.

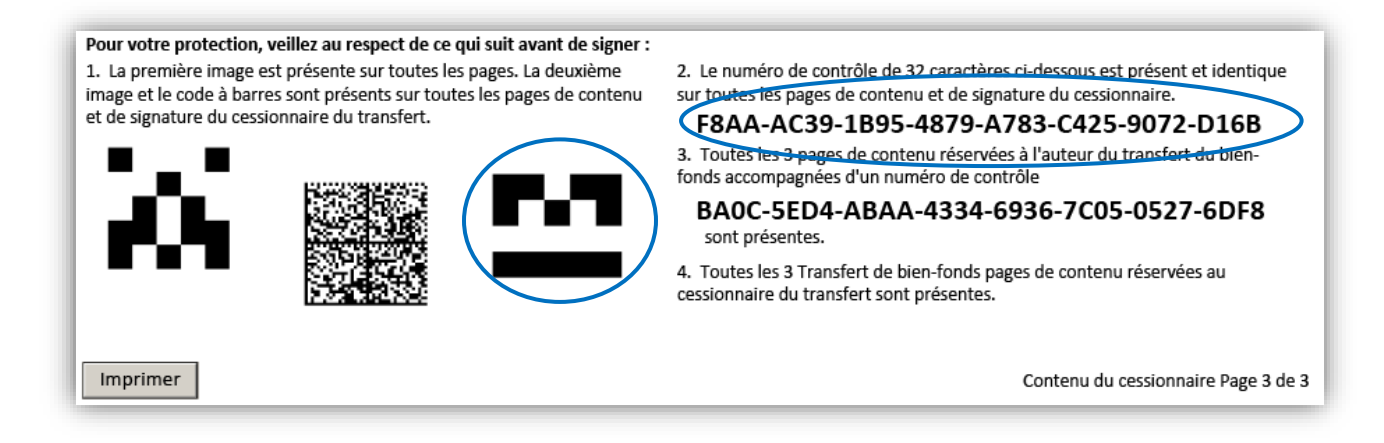

- Il est important de garder à l'esprit les éléments de sécurité pour plusieurs raisons :
	- De nouvelles images de sécurité sont créées chaque fois que le formulaire est verrouillé.
		- Si la partie du formulaire réservée au cessionnaire du transfert est verrouillée, puis déverrouillée parce que l'on veut faire des changements, puis à nouveau verrouillée, toutes les pages de signature créées précédemment deviennent invalides. Cela n'est pas un problème pour les éléments de sécurité de l'auteur du transfert, puisqu'il est impossible de déverrouiller la partie de l'auteur du transfert pour faire des changements.
	- Les éléments de sécurité veillent à ce que toutes les parties visées par le document consultent la même version et à ce qu'aucune page ne soit remplacée ou modifiée.
	- On peut facilement réassembler le document en s'assurant que tous les éléments de sécurité s'accordent sur chaque page.
	- **Remarque :** tous les formulaires présentés qui ne contiennent pas les images de sécurité seront rejetés.
- Les numéros de page sont indiqués au bas de chaque page. Les numéros de page correspondent précisément au contenu du document ainsi qu'à **chacune** des pages de signature.

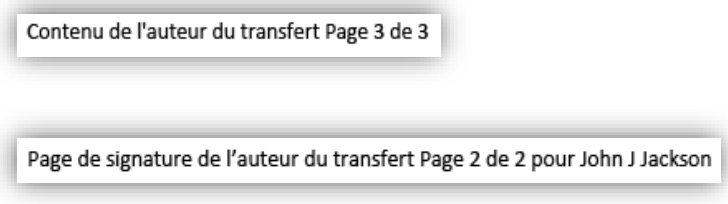

Cela permet de veiller à ce que le document soit assemblé dans le bon ordre et contienne toutes les pages.

# <span id="page-42-0"></span>Pages de signature et de preuves

- Les **pages de signature** pour l'auteur du transfert et le cessionnaire du transfert seront créées lorsque cette partie du formulaire sera verrouillée.
- Les pages de signature rempliront automatiquement certains champs en fonction des renseignements fournis dans les cases 1 à 20 et les renseignements requis dans les pages de signature varieront selon les renseignements fournis dans ces pages de contenu.
- L'**Avis au témoin** peut être inclus dans les pages de signature.
- Des pages de signature distinctes seront créées pour chacune des passations exigées et pourraient s'étendre sur plusieurs pages.
- Les pages de signature peuvent être partiellement remplies à l'ordinateur, puis imprimées et complétées à la main
- Comme les pages de signature ne peuvent pas être remplies entièrement de façon électronique, aucun message d'avertissement n'apparaîtra si une case n'a pas été remplie.
- Dans un premier temps, la page de signature n'offre de la place que pour un seul signataire qui représente tous les titulaires des intérêts.
	- On peut utiliser l'icône  $\pm 1$  pour ajouter des pages de signature qui permettent d'effectuer plus d'une passation par titulaire des intérêts.
	- Cela peut être approprié notamment dans les cas suivants :
		- plusieurs mandataires signent en vertu d'une procuration;
		- les politiques de la corporation exigent que les documents soient signés par plus d'un de ses représentants.

## <span id="page-43-0"></span>Pages de signature de l'auteur du transfert

Beaucoup de déclarations personnalisées s'inscriront automatiquement dans les pages de signature en fonction de la nature de l'auteur du transfert. Par exemple, les déclarations en vertu de la *Loi sur la propriété familiale* et relatives à l'âge de la majorité pour chaque auteur du transfert (le cas échéant) apparaîtront sur les pages de signature de l'auteur du transfert.

Voici un exemple de page de signature pour un particulier qui est l'auteur du transfert :

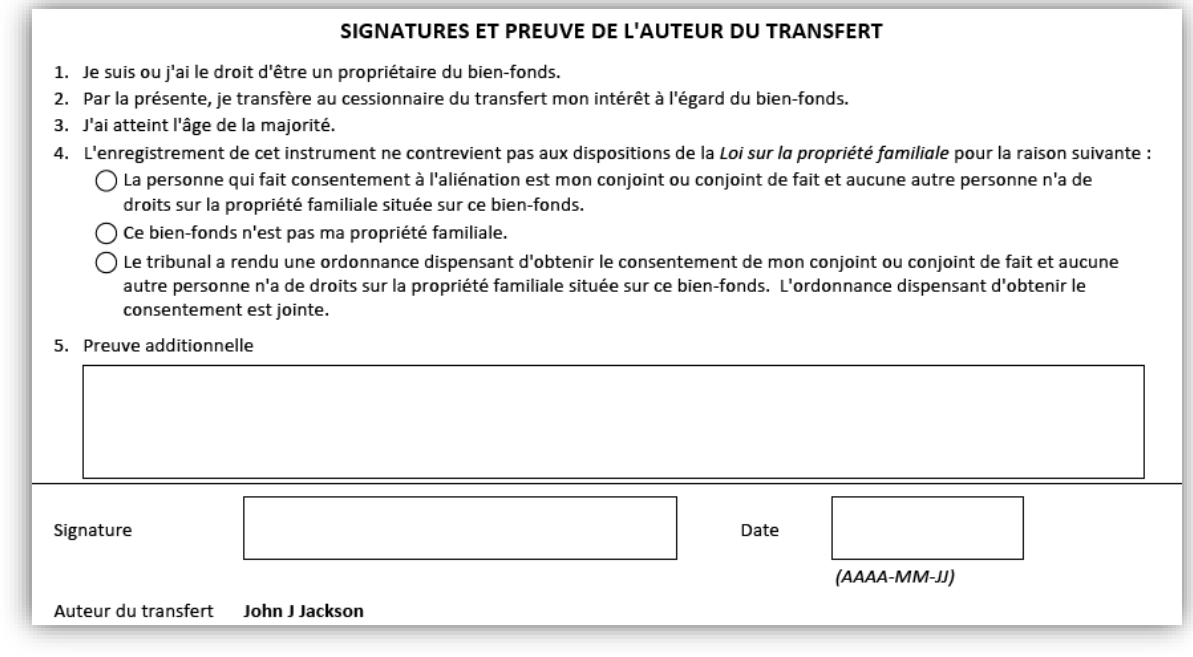

Si vous sélectionnez la première déclaration relative à la propriété familiale qui apparaît sur la liste, la page de signature pour le consentement à une aliénation et la reconnaissance en vertu de la *Loi sur la propriété familiale* s'ajoutera aux pages de signature de l'auteur du transfert qui doivent être remplies.

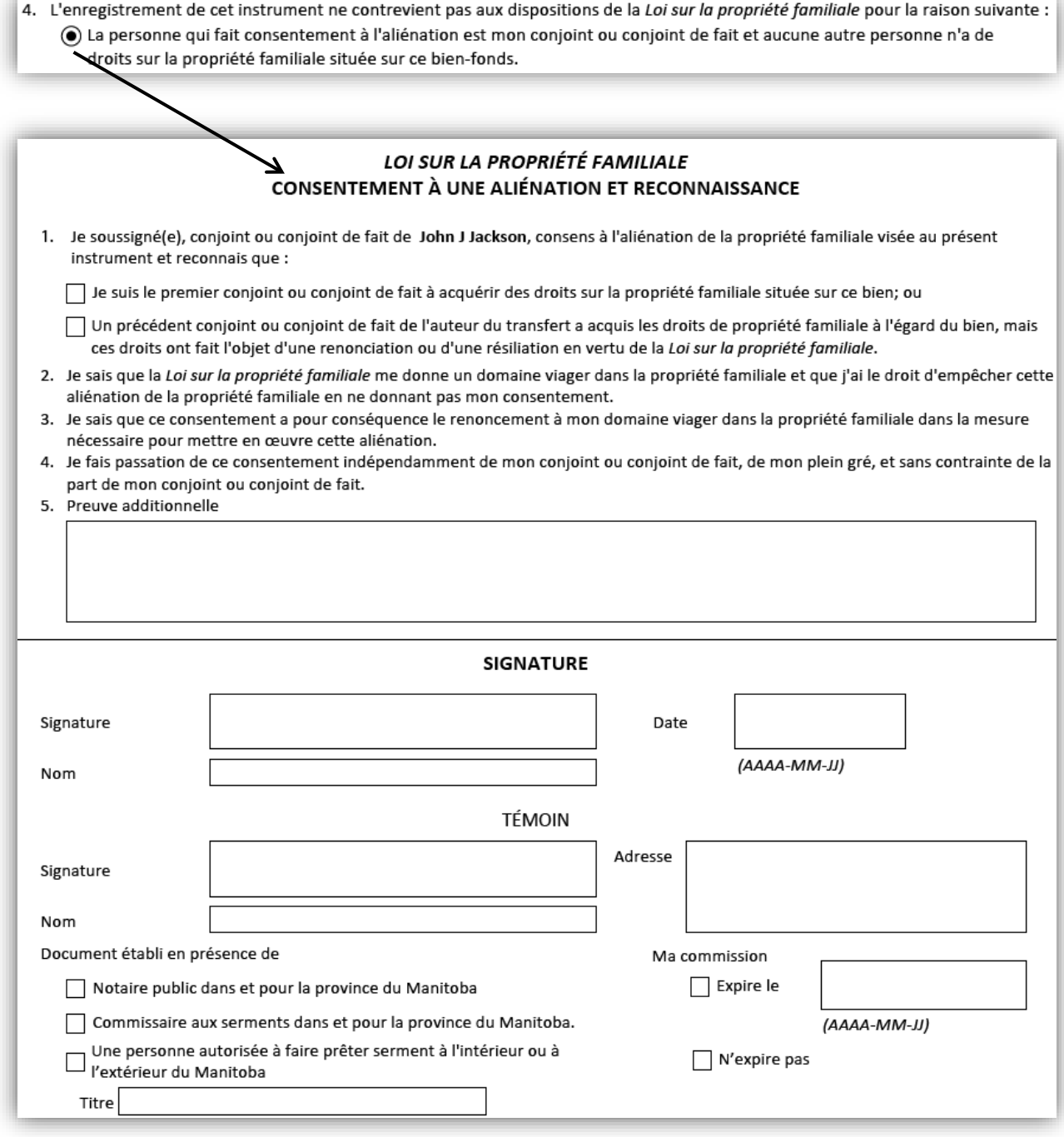

## <span id="page-45-0"></span>Pages de signature du cessionnaire du transfert

Les pages de signature du cessionnaire du transfert peuvent prendre beaucoup de formes en fonction des renseignements fournis dans les pages de contenu du cessionnaire du transfert. Dans certaines pages de contenu du cessionnaire du transfert, on peut demander qui signera pour certaines déclarations. Par exemple, si le cessionnaire du transfert remplit la case 15 (preuves en vertu de la *Loi sur la propriété agricole*) ou la case 16 (preuves de la juste valeur marchande), on vous demandera qui signera : le mandataire, un cessionnaire du transfert particulier ou tous les cessionnaires du transfert.

### <span id="page-45-1"></span>**Mandataire**

Mandataire qui signe :

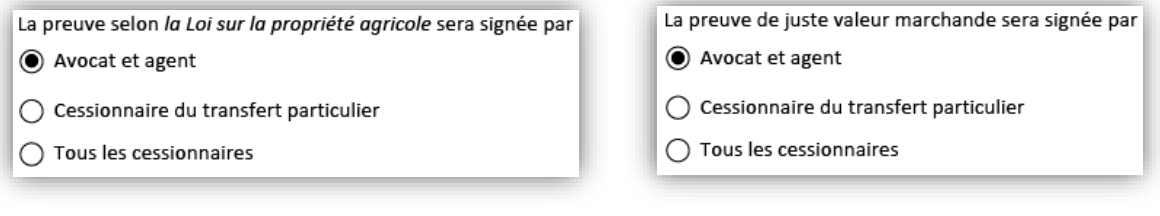

Page de signature de l'avocat et l'agent correspondante :

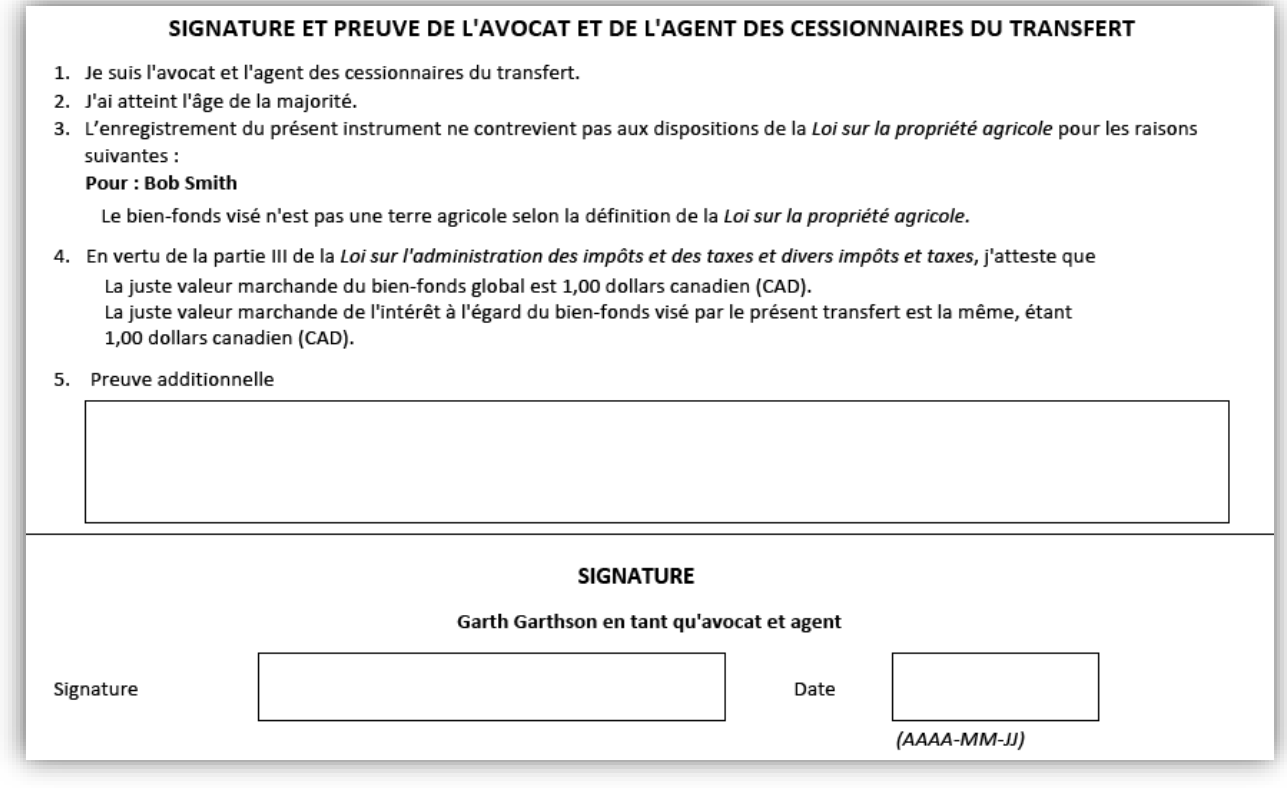

## <span id="page-46-0"></span>Cessionnaire du transfert

## Cessionnaire du transfert qui signe :

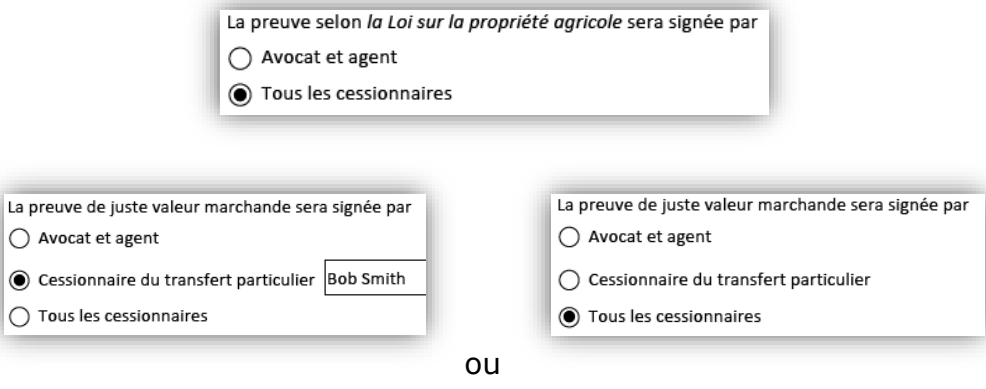

## Page de signature du cessionnaire du transfert correspondante :

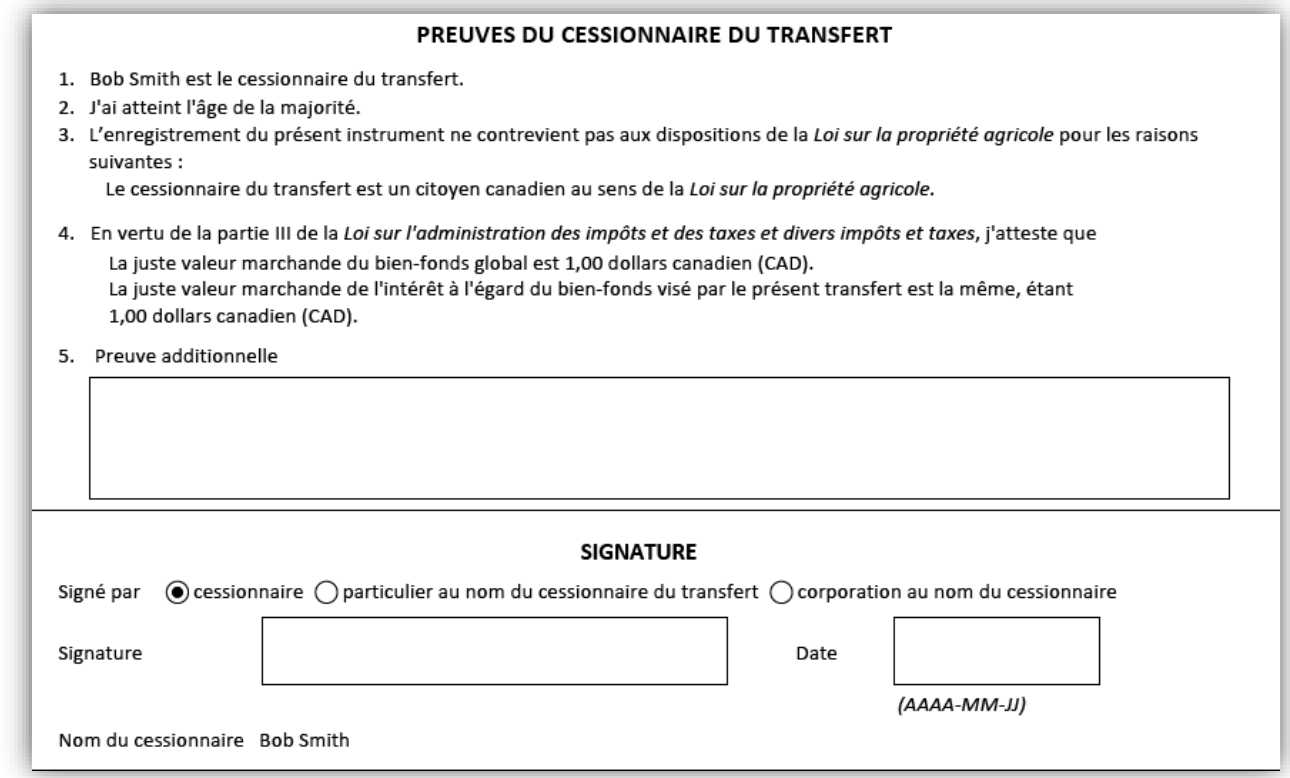

### <span id="page-47-0"></span>Aucune

Si l'auteur du transfert fournit à la fois les preuves en vertu de la *Loi sur la propriété agricole* et les preuves de juste valeur marchande, et si le cessionnaire du transfert ne réclame pas d'exemption en vertu de la taxe sur les mutations de bienfonds, aucune page pour la signature du cessionnaire du transfert n'est exigée.

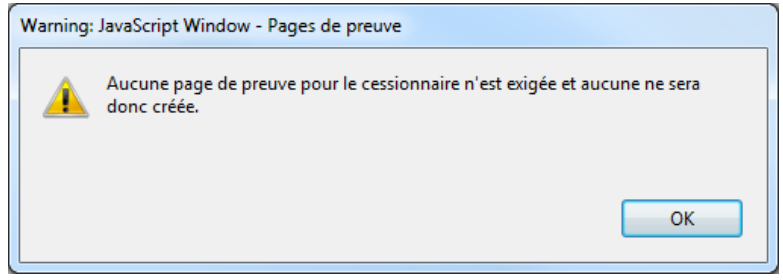

# <span id="page-48-0"></span>Des questions?

D'autres renseignements et documents de formation sont offerts sur notre site Web au [www.teranetmanitoba.ca.](http://www.teranetmanitoba.ca/)

Veuillez communiquer toute question ou préoccupation concernant la gestion de compte à notre équipe des services aux clients à [clientservice@teranet.ca.](mailto:clientservice@teranet.ca)

Le personnel de Teranet Manitoba ne peut pas répondre à certaines questions en raison de leur caractère juridique. Si nécessaire, les utilisateurs devraient obtenir des avis juridiques indépendants ou, selon le cas, consulter le personnel juridique au sein de leur organisme. Il est recommandé aux utilisateurs de veiller à répondre à toutes les exigences légales de l'enregistrement. Teranet Manitoba ne peut pas fournir d'avis juridiques.

# <span id="page-48-1"></span>**Notes**

<span id="page-48-2"></span>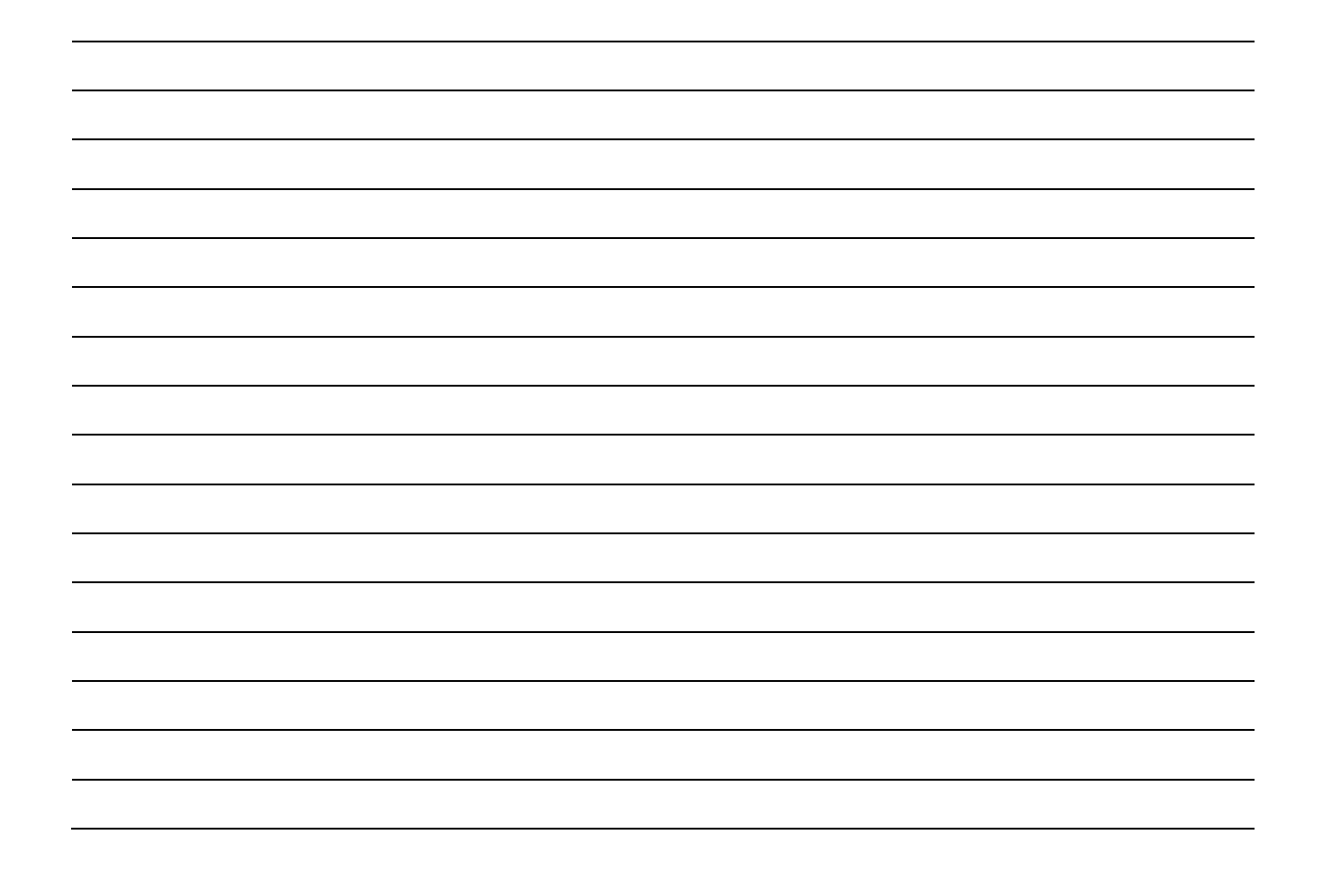

# Annexe A : Exemples de tenance et d'intérêt (case 10 et 13)

Voici des exemples d'intérêts couramment utilisés à l'égard d'un bien-fonds et la façon dont on peut les indiquer aux cases 10 ou 13.

## <span id="page-49-0"></span>Un intérêt

1. Un cessionnaire du transfert :

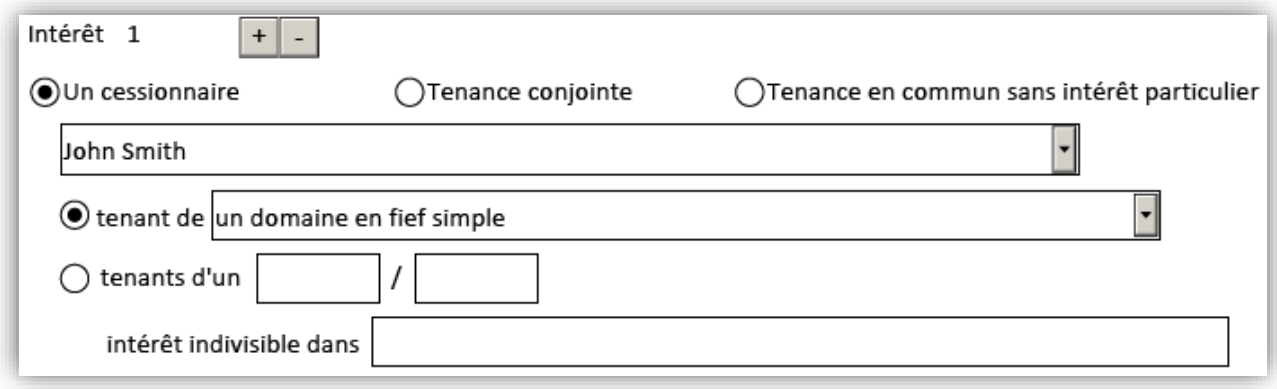

2. Deux cessionnaires du transfert en tant que tenants conjoints :

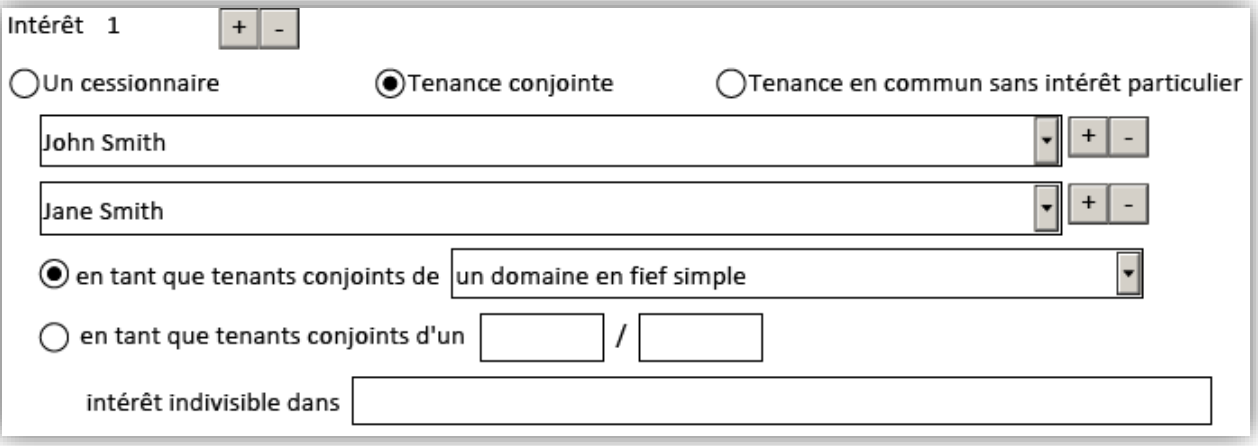

3. Deux cessionnaires du transfert en tant que tenants en commun sans intérêt particulier :

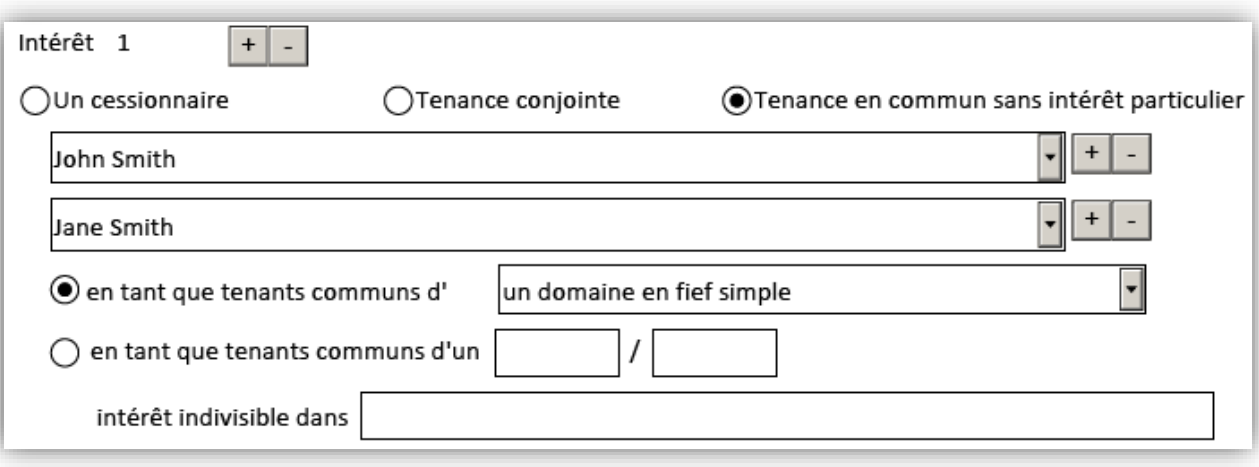

## <span id="page-51-0"></span>Plusieurs intérêts

1. Deux cessionnaires du transfert avec chacun ½ intérêt indivis :

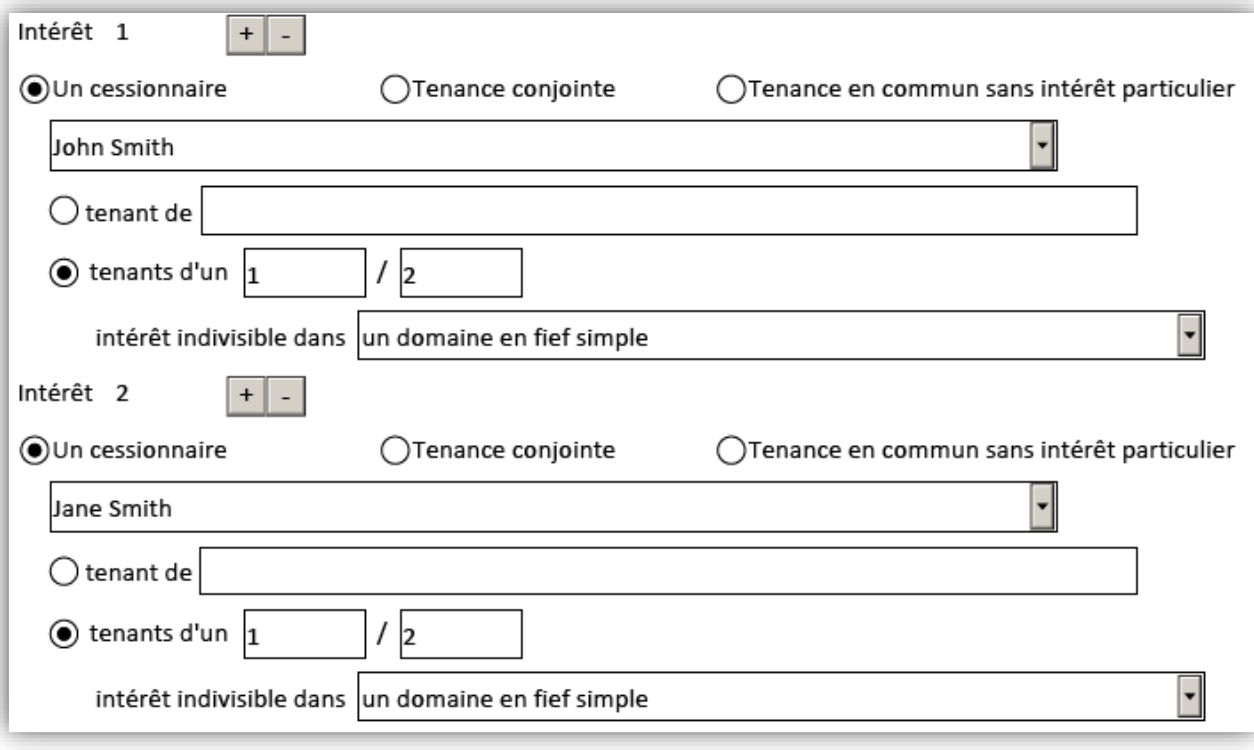

2. Deux cessionnaires du transfert en tant que tenants conjoints avec ½ intérêt indivis et un troisième cessionnaire du transfert possédant l'autre ½ intérêt indivis :

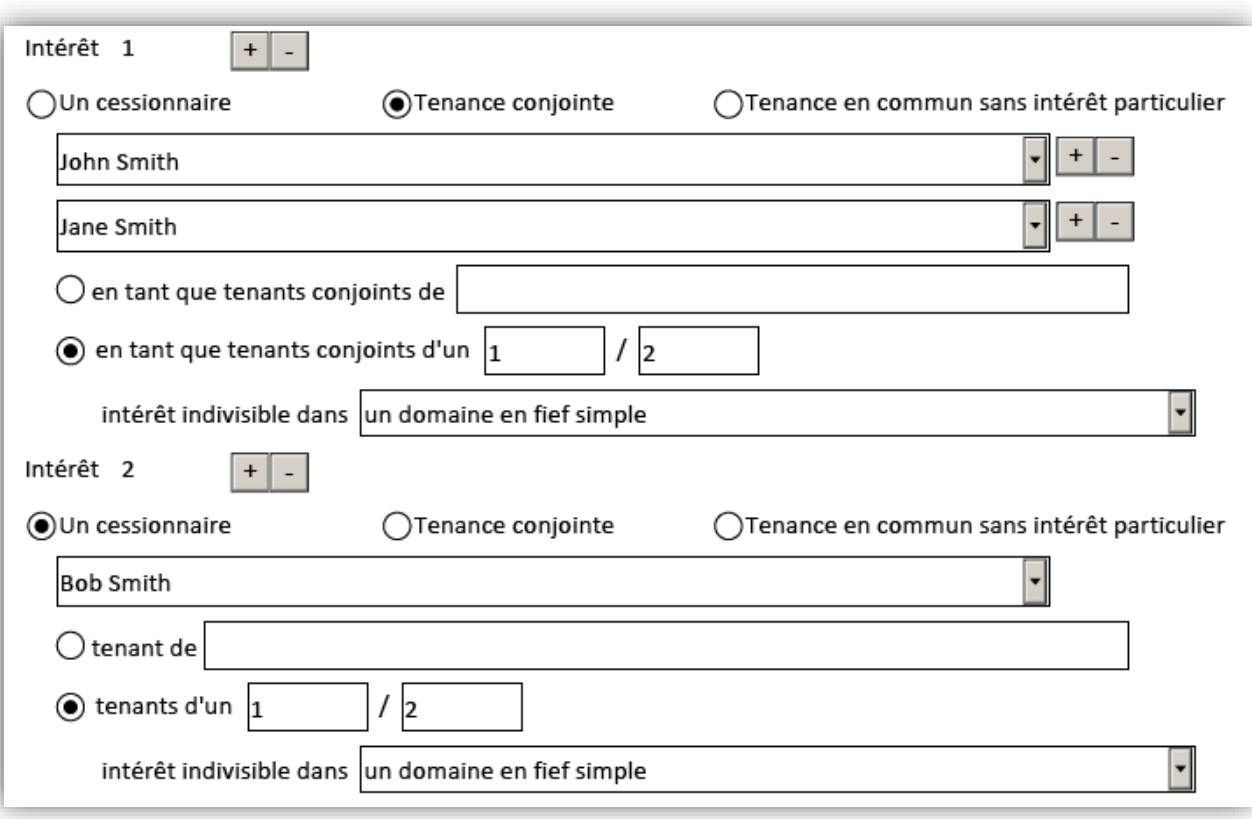

3. Un cessionnaire du transfert en tant que domaine viager et un autre cessionnaire du transfert qui acquiert le domaine résiduel :

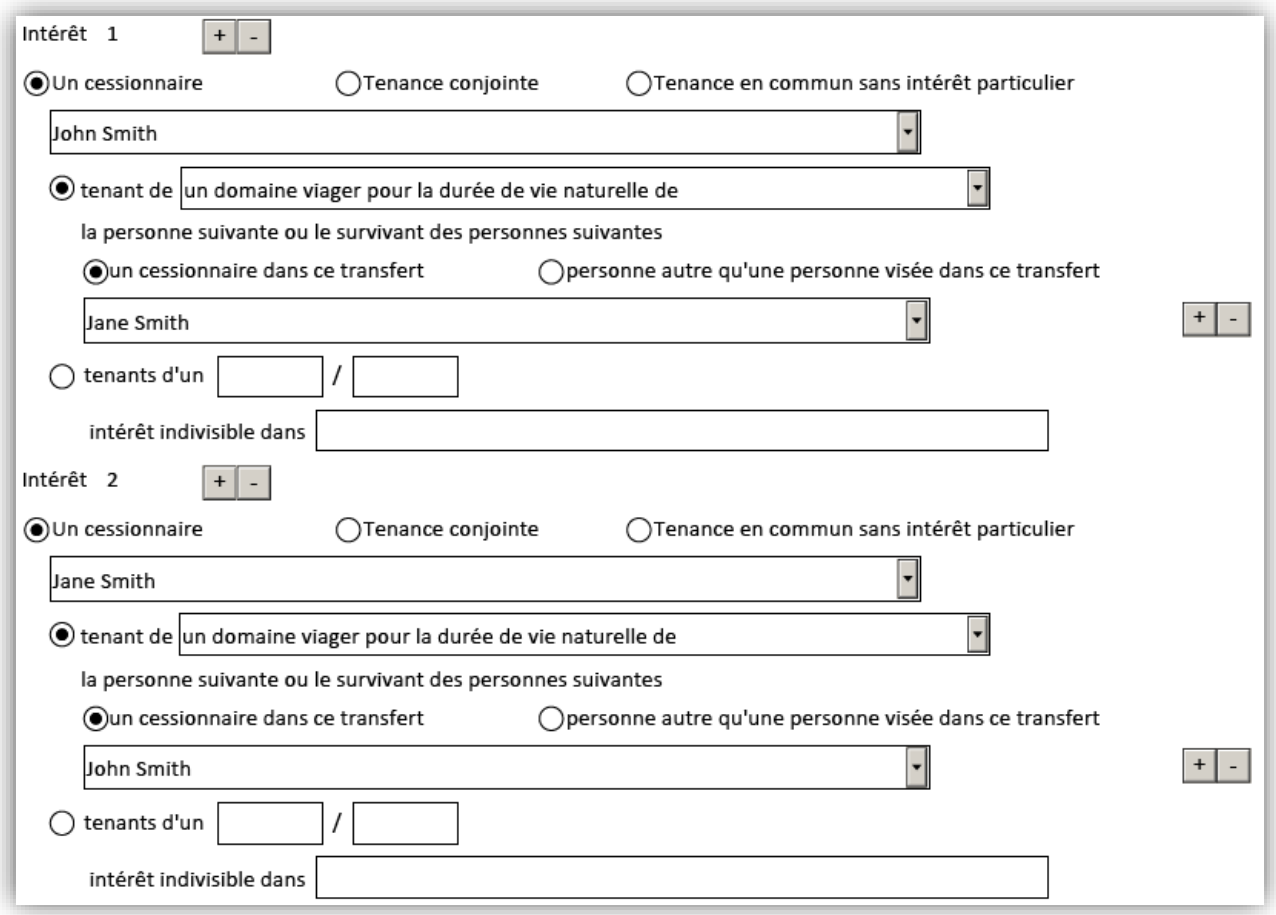

4. Deux cessionnaires du transfert en tant que domaine viager et un autre cessionnaire du transfert qui acquiert le domaine résiduel :

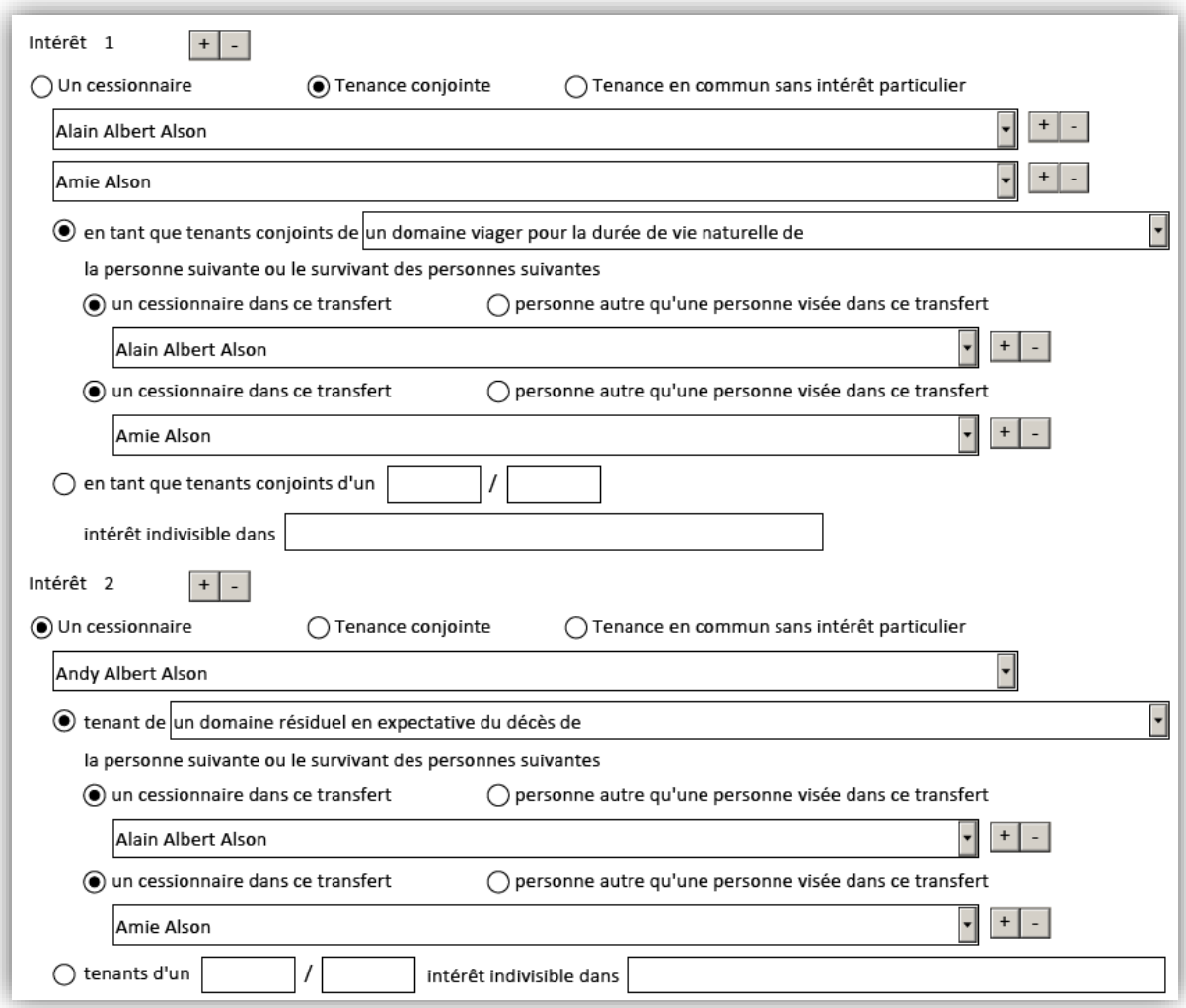

# <span id="page-55-0"></span>Annexe B : Exemples d'exemption de la taxe sur les mutations de bien-fonds et de droit partiel

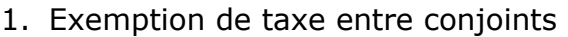

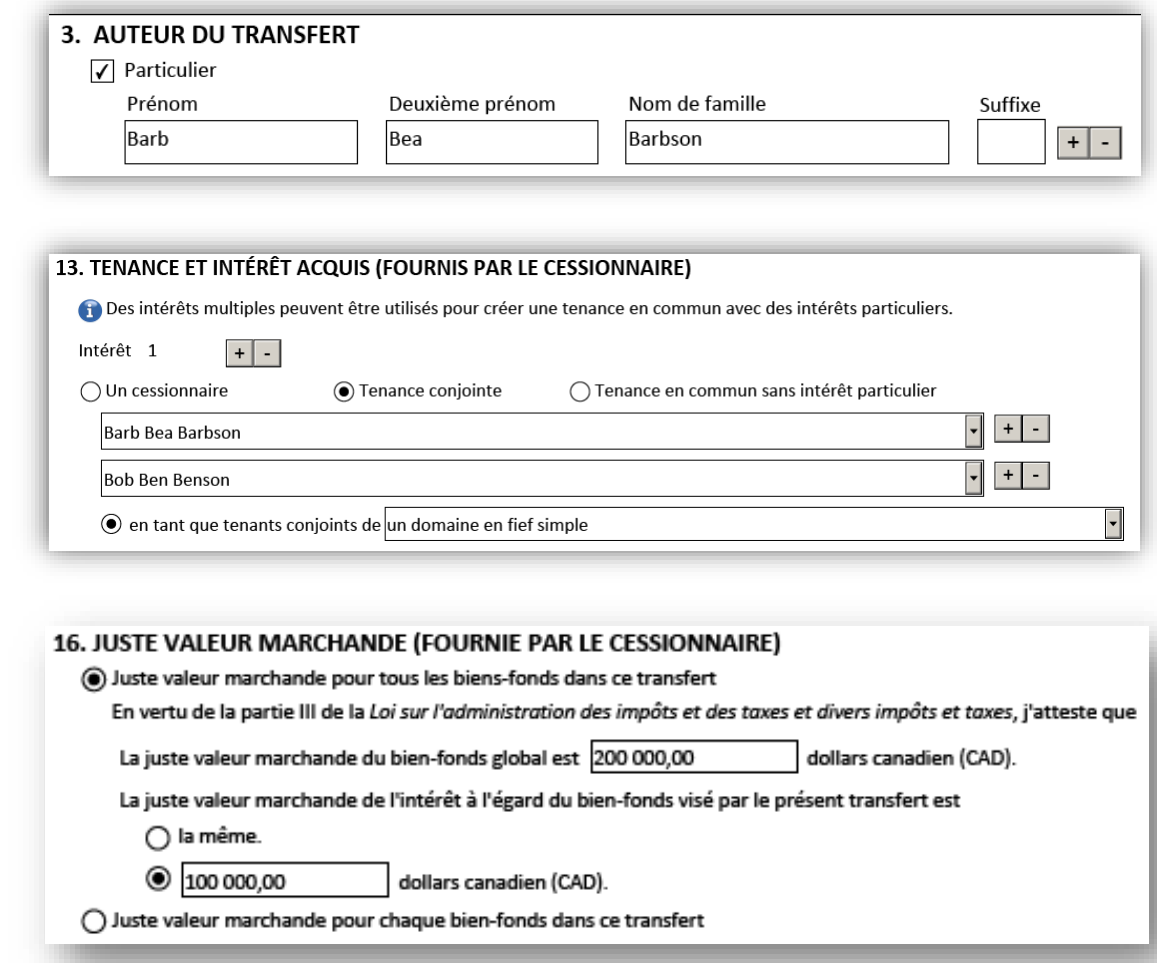

Voir page suivante…

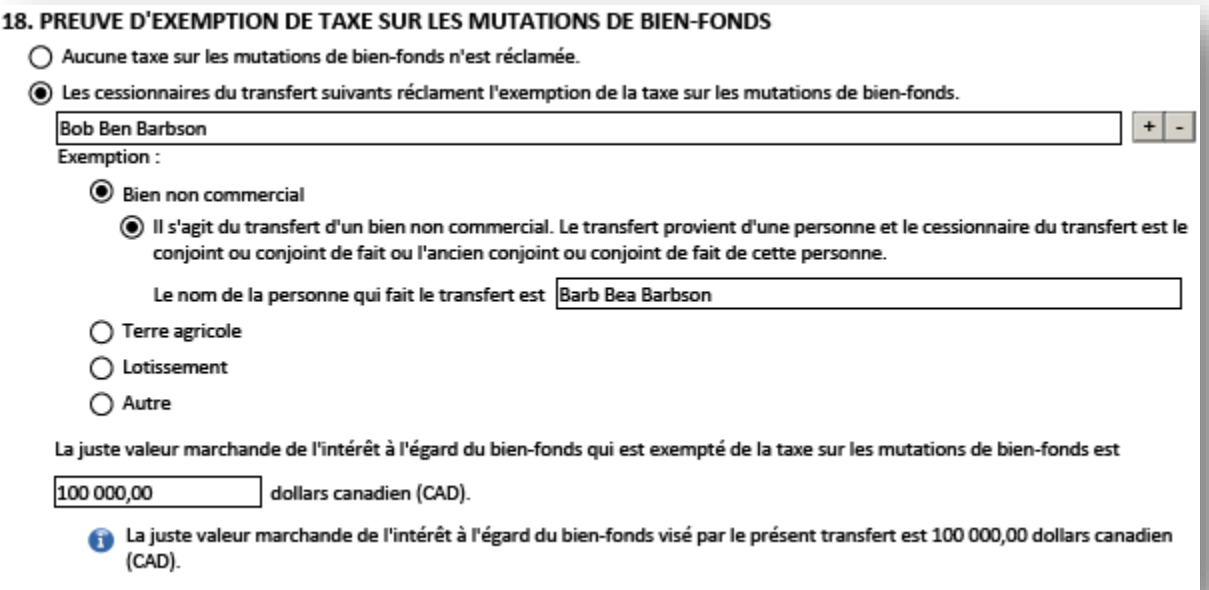

#### 2. Exemption de taxe en vertu de la *Loi sur la propriété agricole*

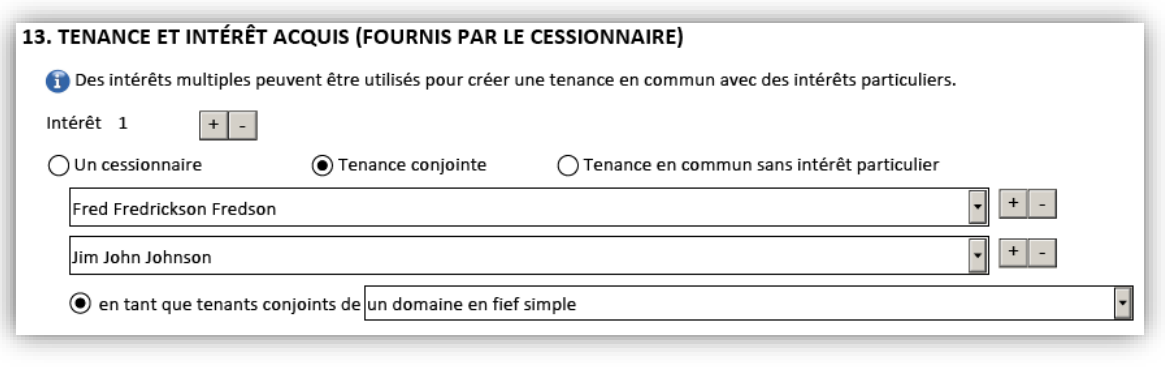

#### 15. PREUVES EN VERTU DE LA LOI SUR LA PROPRIÉTÉ AGRICOLE (FOURNIES PAR LE CESSIONNAIRE) L'enregistrement du présent instrument ne contrevient pas aux dispositions de la Loi sur la propriété agricole pour les raisons suivantes

- Le bien-fonds visé n'est pas une terre agricole selon la définition de la Loi sur la propriété agricole.
- Tous les biens-fonds visés par le présent instrument sont des terres agricoles et sont acquis dans le cadre de la réalisation ou du règlement d'une hypothèque ou d'une charge.
- Certains biens-fonds visés par le présent instrument sont des terres agricoles et les terres agricoles sont acquises dans le cadre de la réalisation ou du règlement d'une hypothèque ou d'une charge.
- La terre agricole qu'il vise fait l'objet d'une exemption en application du Règlement du Manitoba 325/87R de la Loi sur les biens réels (superficie de 5 acres ou moins).
- C Chacun des cessionnaires présentera des preuves individuelles. Pour : Fred Fredrickson Fredson
- (c) Le cessionnaire du transfert est un citoyen canadien au sens de la Loi sur la propriété agricole.
- Le cessionnaire du transfert est un immigrant qualifié au sens de la Loi sur la propriété agricole.
- Le cessionnaire du transfert est un résident permanent du Canada au sens de la Loi sur la propriété agricole.
- $\bigcirc$  L'acquisition des intérêts réclamés est exemptée aux termes d'une ordonnance Joindre l'ordonnance de la Commission rendue en vertu de la Loi sur la propriété agricole.
- $\bigcap$  L'intérêt total du cessionnaire du transfert dans la terre agricole, y compris le bien-fonds faisant l'objet du présent transfert, ne dépasse pas une superficie de 40 acres.
- $\bigcirc$  Autre

Pour : Jim John Johnson

- (e) Le cessionnaire du transfert est un citoyen canadien au sens de la Loi sur la propriété agricole.
- Le cessionnaire du transfert est un immigrant qualifié au sens de la Loi sur la propriété agricole.
- Le cessionnaire du transfert est un résident permanent du Canada au sens de la Loi sur la propriété agricole.
- $\bigcirc$  L'acquisition des intérêts réclamés est exemptée aux termes d'une ordonnance Joindre l'ordonnance de la Commission rendue en vertu de la Loi sur la propriété agricole.
- $\bigcirc$  L'intérêt total du cessionnaire du transfert dans la terre agricole, y compris le bien-fonds faisant l'objet du présent transfert, ne dépasse pas une superficie de 40 acres.
- $\bigcirc$  Autre

#### 16. JUSTE VALEUR MARCHANDE (FOURNIE PAR LE CESSIONNAIRE)

(a) Juste valeur marchande pour tous les biens-fonds dans ce transfert

En vertu de la partie III de la Loi sur l'administration des impôts et des taxes et divers impôts et taxes, j'atteste que

La juste valeur marchande du bien-fonds global est 200 000,00

dollars canadien (CAD).

La juste valeur marchande de l'intérêt à l'égard du bien-fonds visé par le présent transfert est

◉ la même, étant 200 000,00 dollars canadien (CAD).

Voir page suivante…

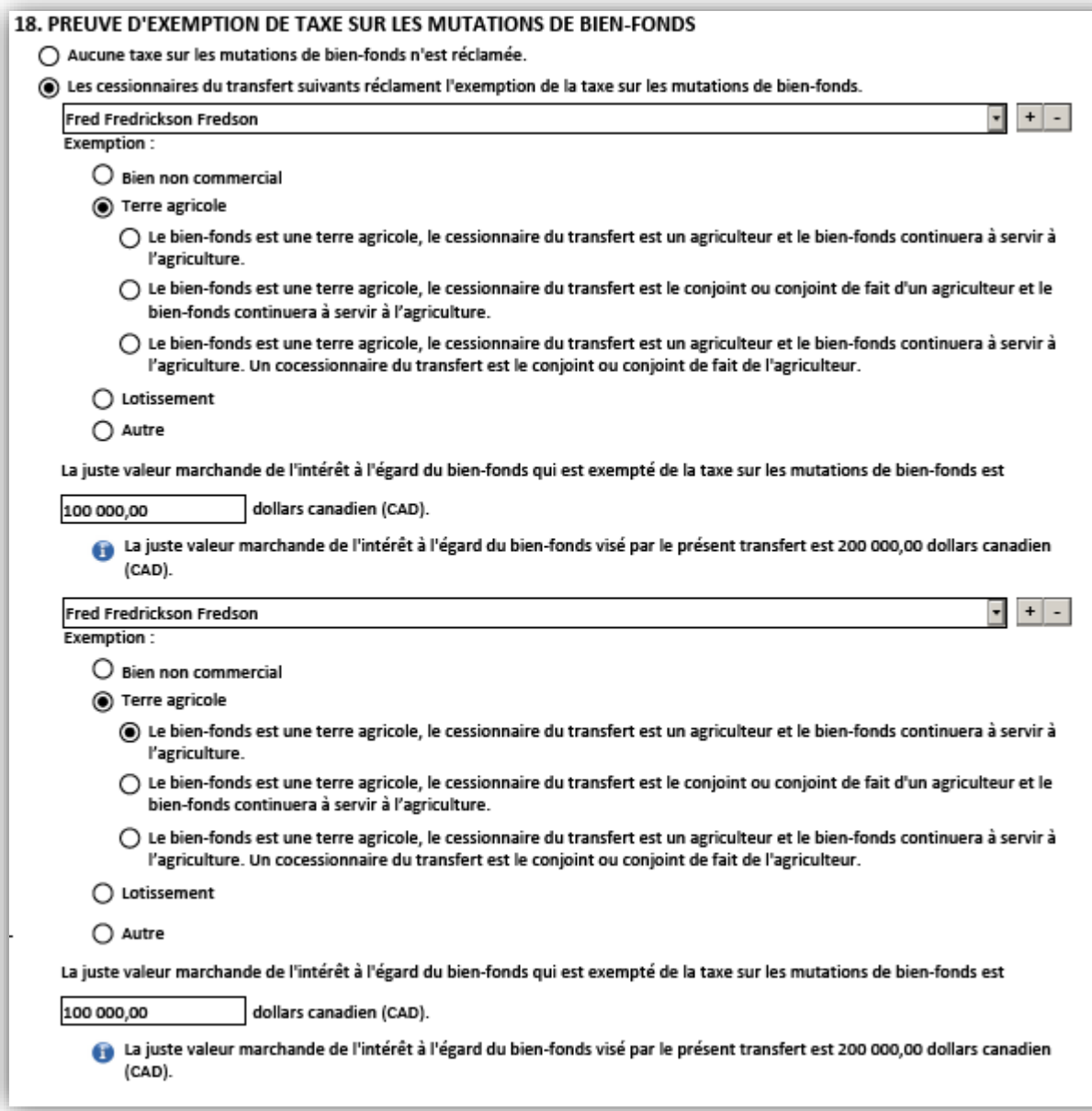

### 3. Transfert partiel (pas de demande d'exemption)

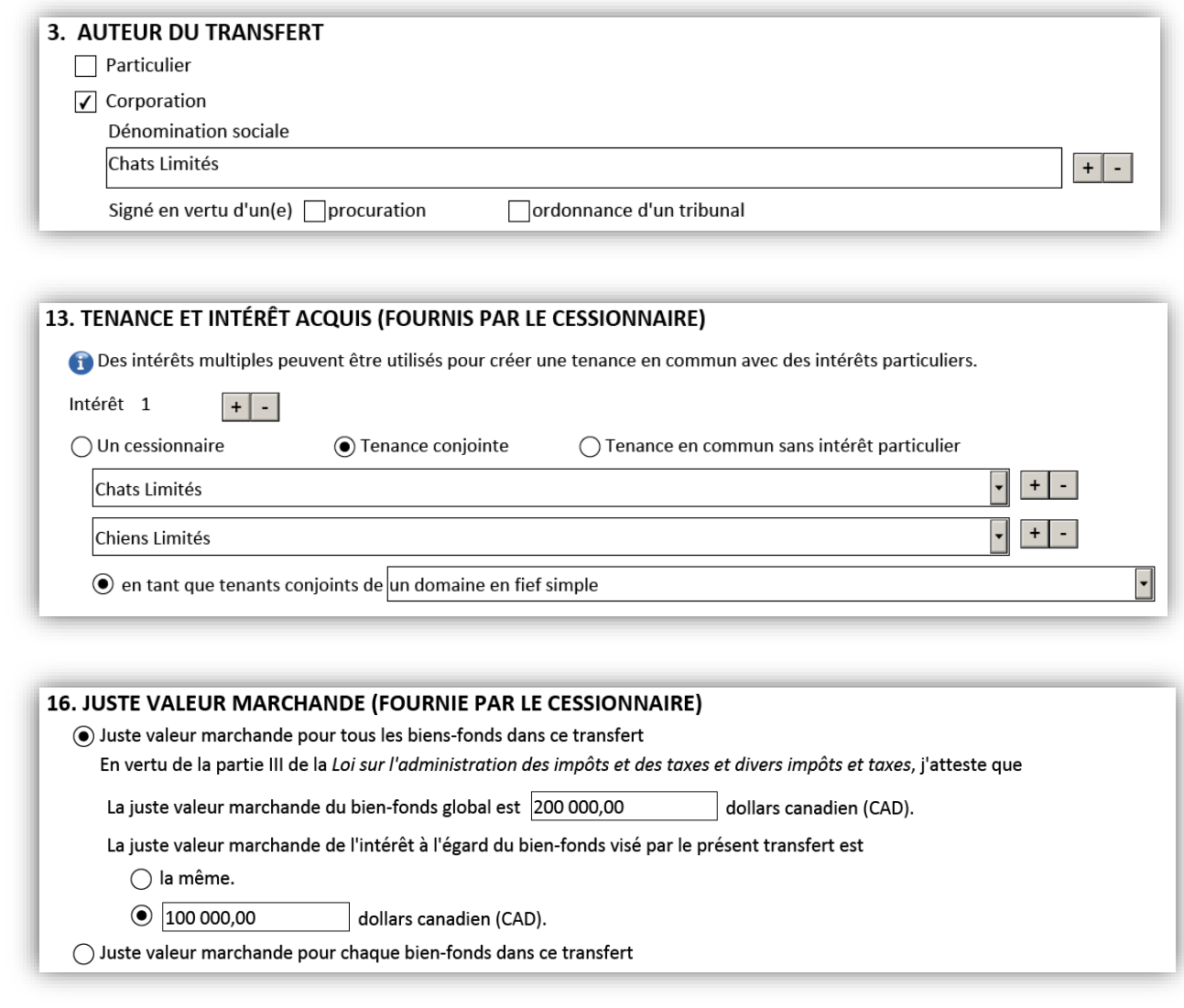

### 18. PREUVE D'EXEMPTION DE TAXE SUR LES MUTATIONS DE BIEN-FONDS

- Aucune taxe sur les mutations de bien-fonds n'est réclamée.
- () Les cessionnaires du transfert suivants réclament l'exemption de la taxe sur les mutations de bien-fonds.

4. Transfert partiel (pas de demande d'exemption)

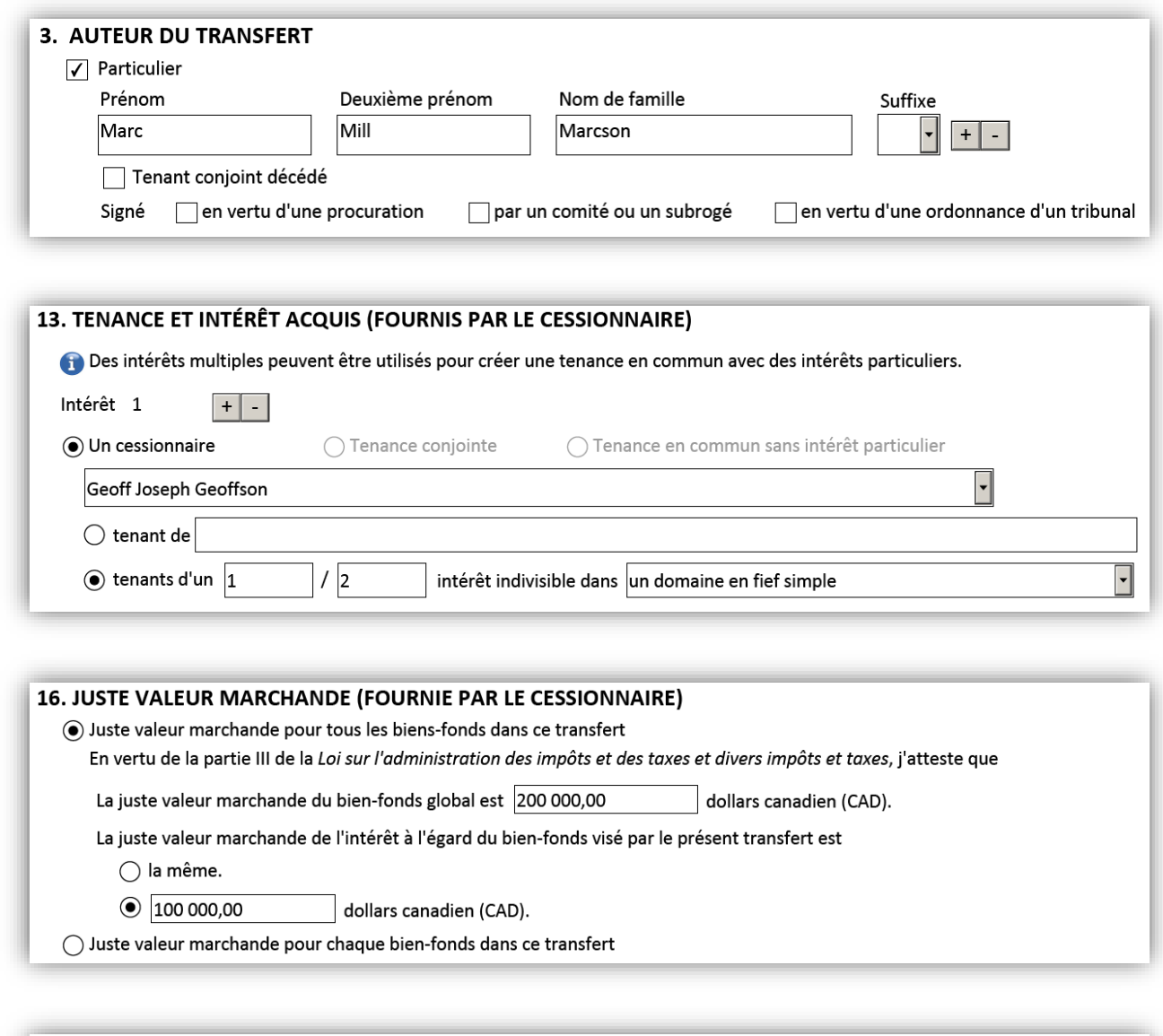

#### 18. PREUVE D'EXEMPTION DE TAXE SUR LES MUTATIONS DE BIEN-FONDS

Aucune taxe sur les mutations de bien-fonds n'est réclamée.

 $\bigcirc$  Les cessionnaires du transfert suivants réclament l'exemption de la taxe sur les mutations de bien-fonds.